Для служебного пользования  $\Im$ кз.  $N$   $\Im$ 

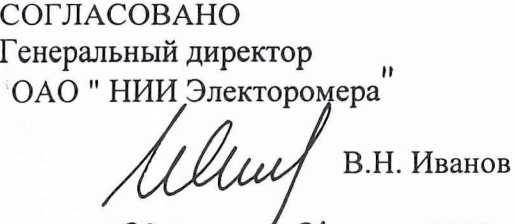

**УТВЕРЖДАЮ** Начальник З2 ГНИИ МО РФ В.Н. Храменков BOE  $\sqrt{\frac{2}{2004}}$ r.  $150*$ 

Установка ЦУ7001

2004г.

Методика поверки измерительных каналов

ЗПИ. 487.103 Д5

СОГЛАСОВАНО

 $5268.41$ 

 $\sqrt{6367}$ 

Подп.и дата

Инв. № дубл.

Взам.инв.

и дата

Подп.

Инв.№ подп.

СОГЛАСОВАНО

Начальник 12 отдела ОАО "НИИ Электоромера"

Cursos А.А.Синцов

"15"  $O($ 2004г.

Главный конструктор ОКР "Пройма» СС Ю.П.Обоишев

 $1/5$ " 01  $2004r.$ 

Начальник ЦЛИТ ОАО"НИИ Электромера" 2 С.Г.М.Жилинская

"  $14\frac{\mu}{\mu}$  0/ 2004 r.

Командир войсковой части 81224

О.А.Панин 06  $||/L/||$ 2004г.

Командир войсковой части 78302

А.Е. Козлов

"OF" ULOM 8 2004 T.

Начальник 4634 ВП МО

С.И.Домокур  $"20" 01$ 2004г.

# СОДЕРЖАНИЕ

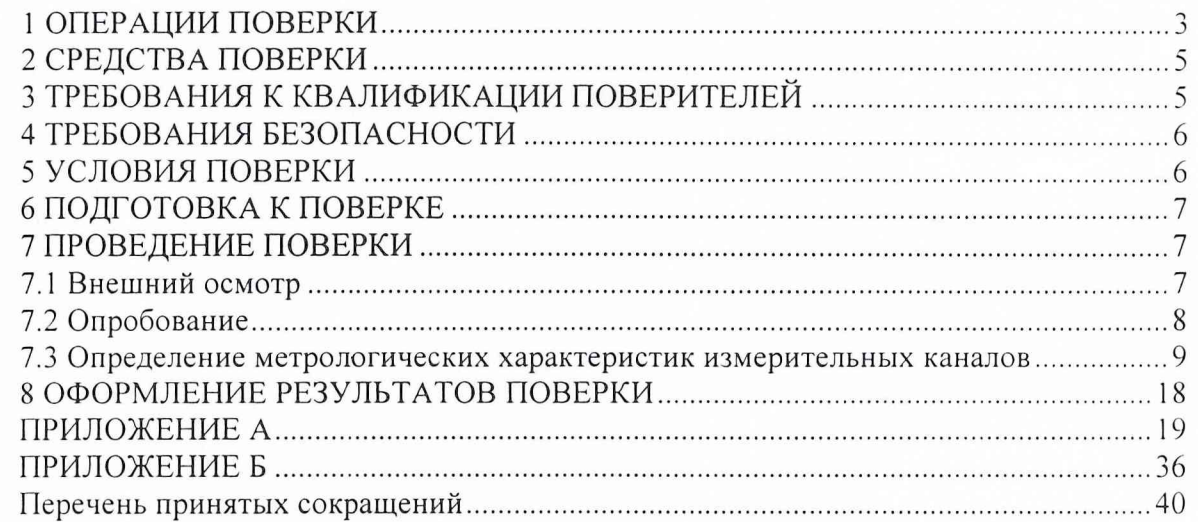

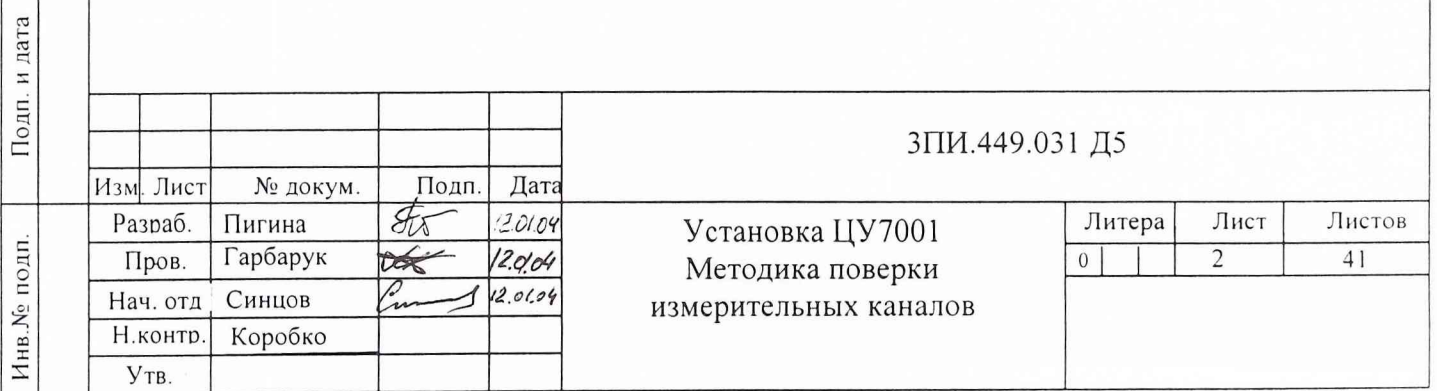

Подп.и дата

Инв. № дубл.

Взам.инв.

Настоящая Методика поверки ЗПИ.487.103 Д5 (в дальнейшем Методика) определяет порядок, объем и периодичность поверки измерительных каналов установки ЦУ7001 (ЗПИ.487.103) в дальнейшем установки ЦУ7001. Все операции поверки, предусмотренные Методикой должны выполняться специалистами лабораторий измерительной техники, аккредитированных в установленном порядке на право проведения поверки установок данного типа.

Настоящая Методика предназначена для работников государственных и ведомственных метрологических служб и разработана на основании и с учетом положений:

- "Ведомственной поверочной схемы ВМФ РФ для средств измерений разности электрических потенциалов (РЭП) в жидкой проводящей среде в диапазоне частот от 0 до 6300 Гц";

- ГОСТ 8.017-79 "ГСП. Государственный первичный эталон и общесоюзная поверочная схема для средств измерений избыточного давления до 250 МПа";

 $-$  «Военная поверочная схема для средств измерений времени и частоты» (ВПС-31);

- «Военная поверочная схема для средств измерений избыточного давления» (ВПС-34);

- МИ 2440-97 "Рекомендации. ГСИ. Методы экспериментального определения и контроля характеристик измерительных каналов систем и измерительных комплексов";

- МИ 2526-99 "Рекомендации. ГСИ. Нормативные документы на методики поверки СИ. Основные положения".

Периодичность выполнения поверки в объеме, предусмотренном Методикой, определяется в соответствии с действующими в эксплуатирующим ведомстве организационнораспорядительными документами по вопросам метрологического обеспечения средств измерений.

Трудоемкость выполнения операций поверки при одновременной работе двух поверителей составляет:

 $-$  при первичной поверке  $-76$  часов;

- при периодической поверке - 48 часов.

Рекомендуемая периодичность поверки составляет один раз в год.

## **1 ОПЕРАЦИИ ПОВЕРКИ**

Перечень операций, подлежащих выполнению при первичной и периодической поверках установки ЦУ7001, приведен в таблице 1.

Таблица 1

дата

Подп.и

Инв. № дубл

Взам.инв.

Подп. и дата

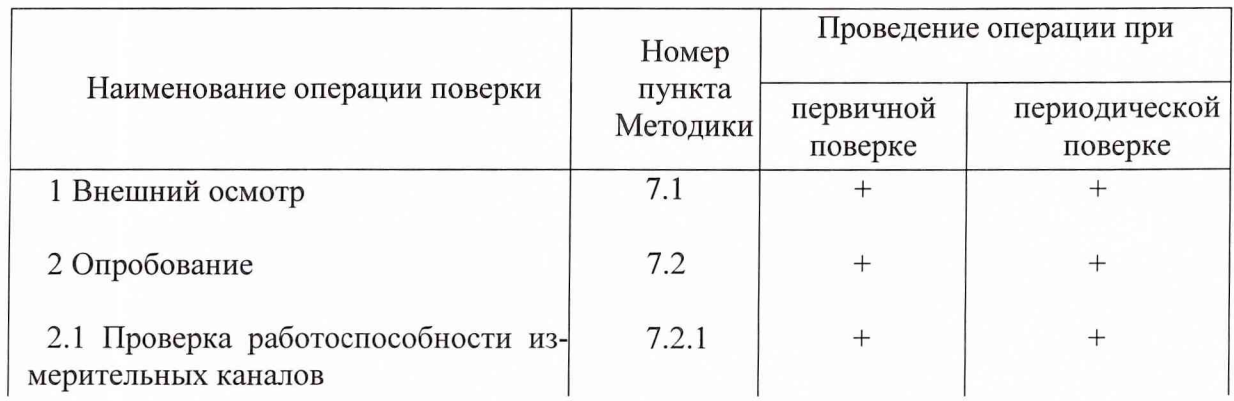

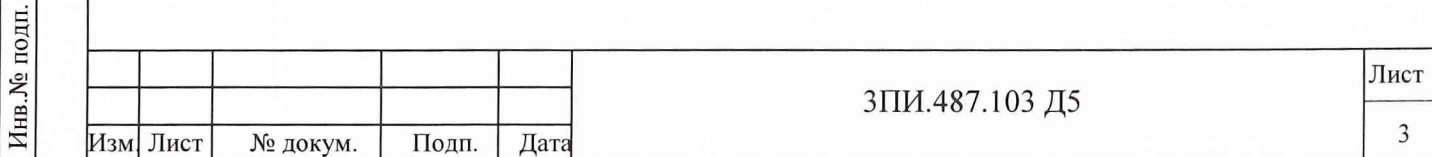

## Продолжение таблицы 1

nak, Ju  $\epsilon_{\rm g}$ 

ý.

Подп.н дата  $\begin{array}{c} 1 \\ 1 \\ 1 \\ 1 \end{array}$ 

 $\frac{1}{2}$  $\frac{1}{k}$ 

ķ

 $\frac{1}{\pi}$ 

 $\ddot{\cdot}$ 

Взам.инв. Инв. № дубл.

Подп. и дата

 $\chi$   $\gamma$ 

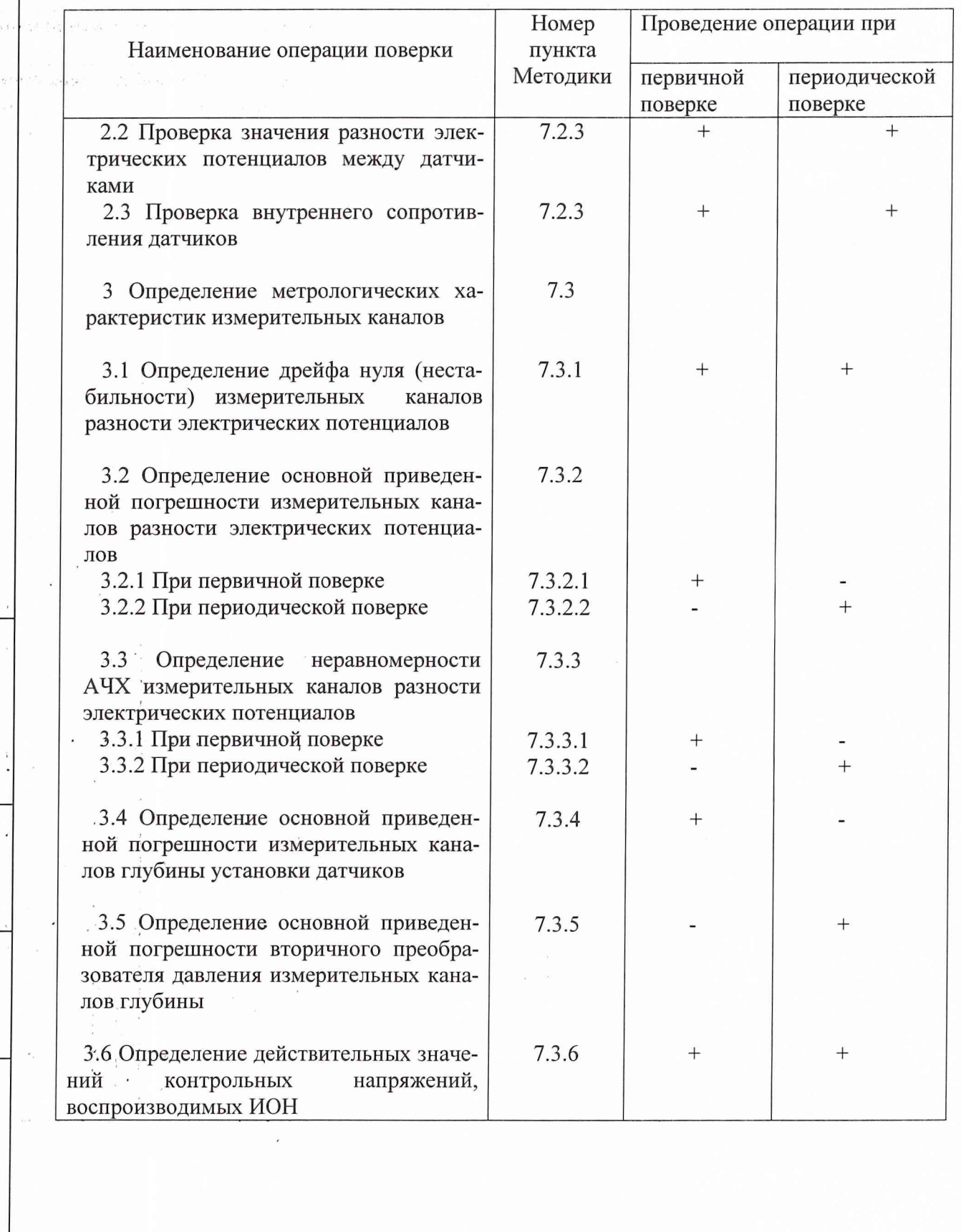

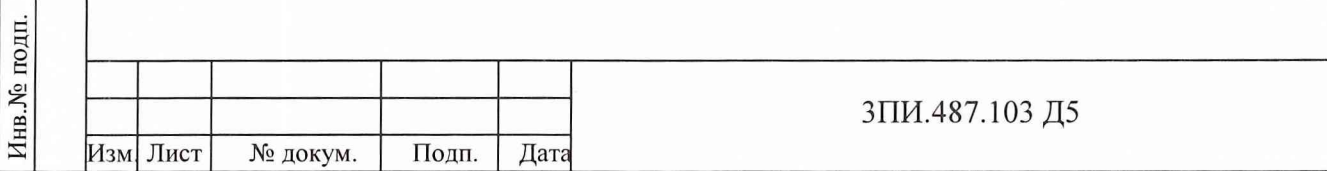

Лист

 $\overline{4}$ 

## **2 СРЕДСТВА ПОВЕРКИ**

2.1 Перечень рабочих эталонов и вспомогательных средств измерений, необходимых для обеспечения выполнения операций поверки, приведен в таблице 2

## Таблица 2

дата

Подп.и

Инв. № дубл.

Взам.инв.

Подп. и дата

юдп.

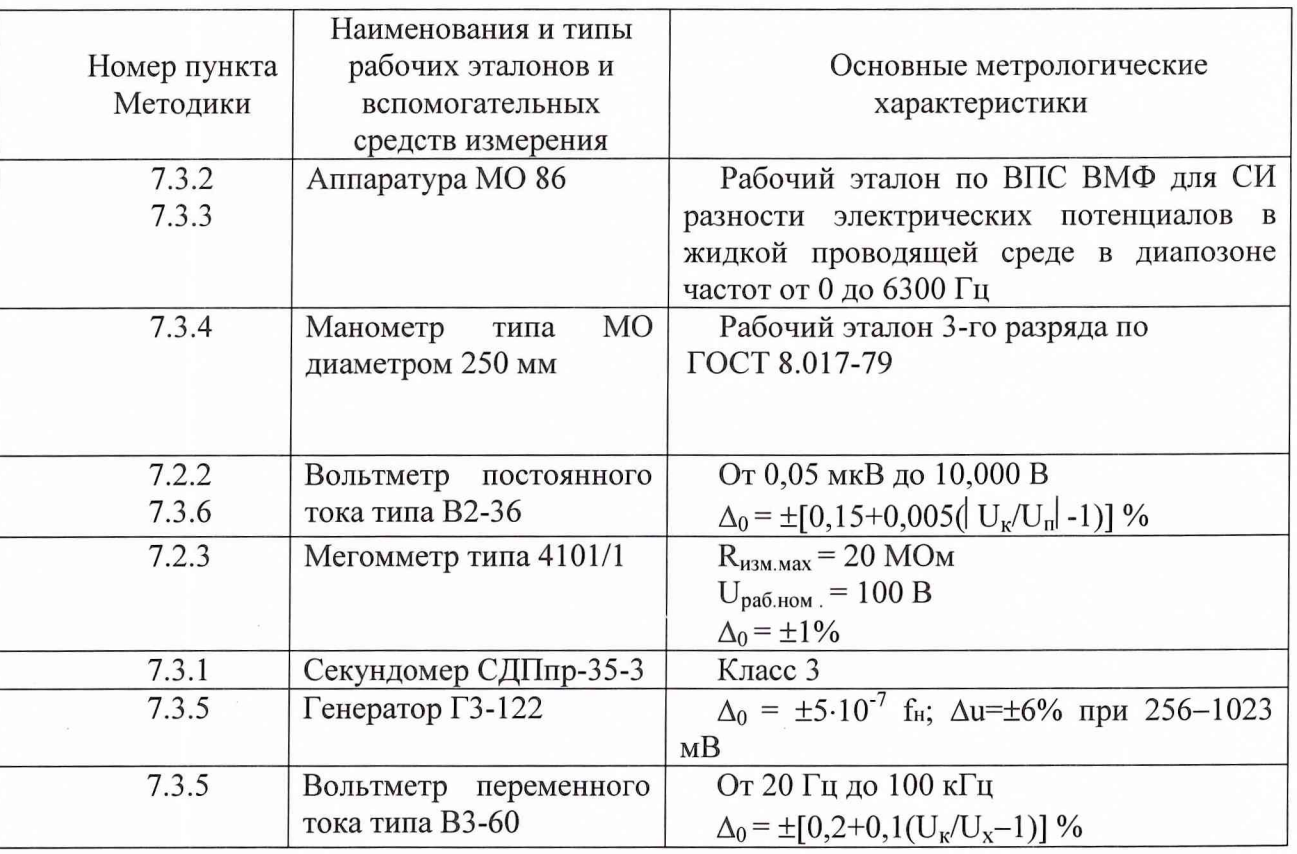

2.2 Все средства измерений, указанные в таблице 2, должны быть исправны и иметь документы, подтверждающие своевременное прохождение ими поверки в органах Госстандарта или эксплуатирующего ведомства.

2.3 Допускается взамен указанных в таблице 2 рабочих эталонов и вспомогательных средств измерений использовать другие с метрологическими характеристиками, обеспечивающими определение параметров, перечисленных в графе 3 таблицы 2, с требуемой точностью.

## **3 ТРЕБОВАНИЯ К КВАЛИФИКАЦИИ ПОВЕРИТЕЛЕЙ**

3.1 К выполнению операций поверки, предусмотренных в графе 2 таблицы 1, допускаются работники органов Госстандарта и метрологической службы эксплуатирующего ведомства, имеющие право самостоятельного проведения работ на средствах измерений электрических и магнитных величин, ознакомившимися с Руководством по эксплуатации ЗПИ.487.103 РЭ (в дальнейшем с Руководством по эксплуатации) установки ЦУ7001, изучившие настоящую Методику.

3.2 Все работники, допущенные к выполнению работ по данной Методике, должны иметь квалификационную группу по электробезопасности не ниже 3-й и своевременно пройти все предусмотренные виды инструктажей.

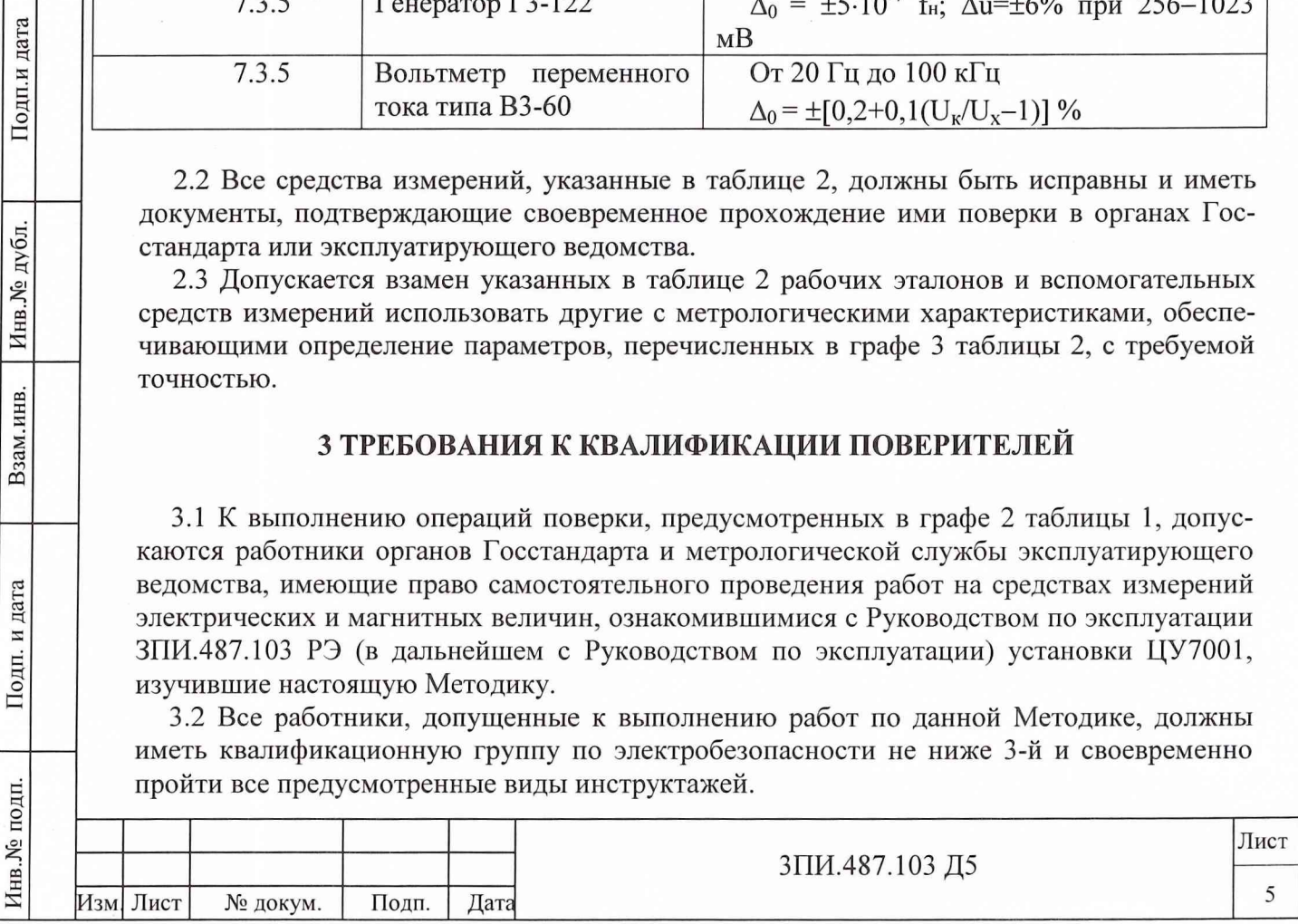

3.3 Органы Госстандарта или метрологической службы эксплуатирующего ведомства должны иметь оформленную в установленном порядке аккредитацию на право проведения поверки установки ЦУ7001.

3.4 Проведение операций поверки по настоящей Методике неквалифицированным и неподготовленным лицам КАТЕГОРИЧЕСКИ ЗАПРЕЩАЕТСЯ.

## **4 ТРЕБОВАНИЯ БЕЗОПАСНОСТИ**

4.1 При выполнении операций поверки должны соблюдаться требования техники безопасности, регламентированные:

- ГОСТ 12.1.030-81 "Электробезопасность. Защитное заземление, зануление";

- Правилами безопасности при эксплуатации электроустановок потребителей;

- разделом "Меры безопасности." Руководства по эксплуатации ЗПИ.487.103 РЭ часть 2 установки ЦУ7001;

- действующими инструкциями по технике безопасности на конкретных рабочих местах.

4.2 КАТЕГОРИЧЕСКИ ЗАПРЕЩАЕТСЯ замена плавких предохранительных вставок и вскрытие корпусов средств измерений, входящих в состав собранных схем поверки, при неотключенном электропитании.

4.3 Все операции поверки, предусмотренные настоящей Методикой, экологически безопасны и не требуют специальных мероприятий по защите окружающей среды.

#### **5 УСЛОВИЯ ПОВЕРКИ**

5.1 При проведении поверки должны быть соблюдены следующие условия: для береговой части установки

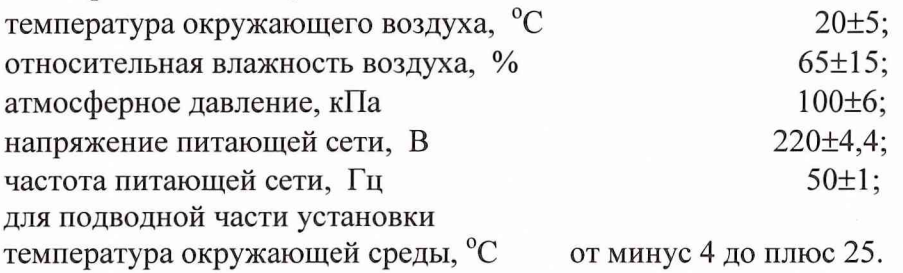

5.2 Контроль за условиями поверки должен осуществляться с помощью средств измерений, указанных в таблице 3.

#### Таблица 3

Подп.и дата

Инв. № дубл.

Взам.инв.

Подп. и дата

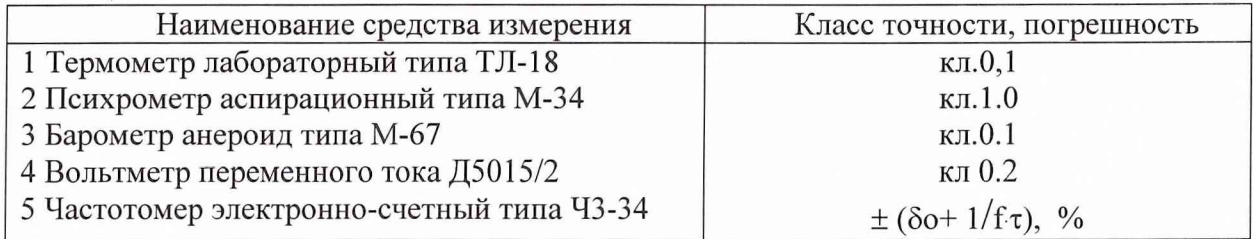

5.3 При первичной поверке датчики с кабелями должны быть размещены в ванне с раствором NaCl соленостью 10%о, таким образом, чтобы горловина фильтра была погружена в раствор не менее чем на 50 мм, и выдержаны перед поверкой в ванне 24 ч.

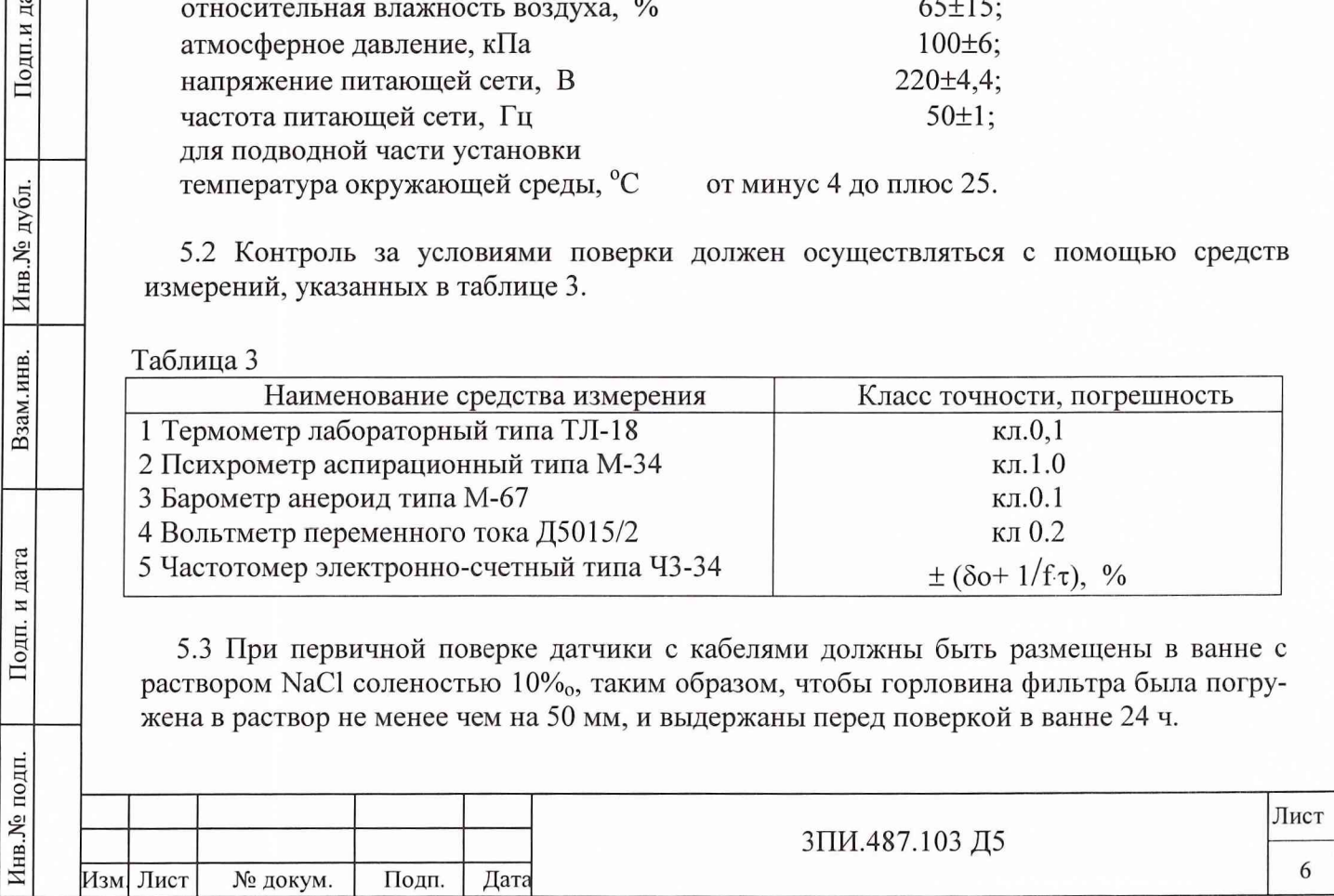

5.4 Все СИ, указанные в таблице 3, должны иметь документальное подтверждение своевременности прохождения поверки в органах Госстандарта или метрологической службы эксплуатирующего ведомства.

5.5 Взамен указанных в таблице 3 допускается применение СИ других типов с метрологическими характеристиками не хуже указанных.

#### 6 ПОДГОТОВКА К ПОВЕРКЕ

6.1 Подготовить установку ЦУ7001 к работе в соответствии с указаниями Руководства по эксплуатации.

Средства поверки подготовить к работе, руководствуясь указаниями в их эксплуатационных документах.

6.2 В основном меню ЦУ7001 - PSO выбрать режим ПОВЕРКА - ПРОТОКОЛ 1. При этом на дисплей выводится файл Протокола 1, содержащий п.п. 1, 2, 3.2.1, 3.2.2, 3.2.3 и 3.3.1 по форме Протокола поверки (Приложение А), заполнение которой осуществляется с клавиатуры ПЭВМ по мере выполнения операций поверки, предусмотренных настояшей Методикой.

6.3 Непосредственно перед выполнением операций поверки осуществить контрольные измерения условий поверки в лабораторном помещении и определить их соответствие требованиям 5.1. Результаты измерений занести в Протокол по форме Приложения А, руководствуясь указаниями раздела 8 настоящей Методики.

В дальнейшем контроль параметров условий поверки должен выполняться через кажлый час работы. При выявлении несоответствий полученных действительных значений этих параметров требованиям 5.1 настоящей Методики выполнение операций поверки должно быть прекращено до их нормализации.

## 7 ПРОВЕДЕНИЕ ПОВЕРКИ

#### 7.1 Внешний осмотр

Подп.и дата

Инв. № дубл.

Взам.инв.

Подп. и дата

<span id="page-6-0"></span>7.1.1 При проведении внешнего осмотра должно быть установлено соответствие установки ЦУ7001 следующим требованиям:

установка ЦУ7001 должна быть укомплектована согласно с данными, приведенными в Формуляре 3ПИ.487.103 ФО, и при периодической поверке иметь Свидетельство предыдущей поверки;

установка ЦУ7001 не должна иметь механических повреждений и нарушений соединения шины заземления пульта измерительного с внешним заземляющим устройст-BOM;

наружные поверхности пульта измерительного, блока боксов и ПЭВМ не должны  $\overline{a}$ иметь нарушений лакокрасочных, гальванических покрытий и следов коррозии;

закрепительные клейма на пульте измерительном не должны иметь следов нарушения их целостности:

органы управления установкой ЦУ7001 должны работать без заеданий;

перемычки в блоке боксов должны входить в свои гнезда плотно, без люфтов.

Результаты внешнего осмотра отражаются в Протоколе по форме Приложения А в виде записи «годен» или «брак» с указанием конкретных дефектов. При этом следует руководствоваться указаниями раздела 8 настоящей Методики.

Примечание - датчики и коробки соединительные подвергаются внешнему осмотру только при первичной поверке.

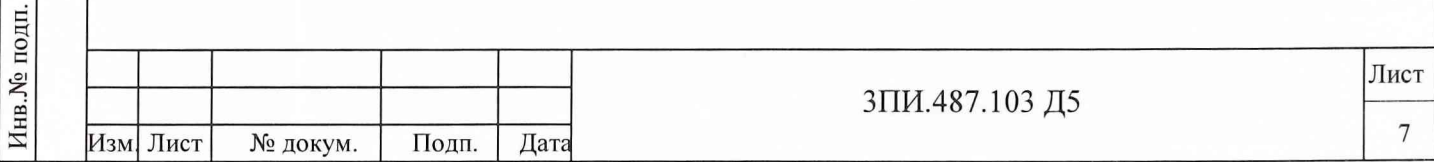

*7.1.2 Результаты внешнего осмотра считаются положительными, если все требования 7.1.1 выполнены с положительным заключением.*

## **7.2 Опробование**

<span id="page-7-0"></span>Опробование заключается в проведении ниже указанных проверок:

- работоспособности измерительных каналов РЭП;
- работоспособности измерительных каналов глубины;
- значений РЭП между датчиками;

Подп. и дата

дубл.

Инв. №

Взам.инв.

и дата

Подп.

ДП.

внутреннего сопротивления датчиков.

## **7.2.1** *Проверка работоспособности измерительных каналов*

7.2.1.1 Проверка работоспособности измерительных каналов разности электрических потенциалов выполняется в соответствии с 3.2.3 Руководства по эксплуатации (режим КОНТРОЛЬ 1, 2), после подачи на установку электрического питания и окончания установленного времени прогрева.

7.2.1.2 При первичной поверке проверка работоспособности измерительных каналов глубины установки датчиков на стендах осуществляется путем подачи на каждый из датчиков первичных измерительных преобразователей давления сжатого воздуха (рисунок Б.1 Приложения Б). При этом должно быть создано избыточное давление 2,5 кг/см<sup>2</sup>, а на цифровом индикаторе ГЛУБИНА пульта управления должно индицироваться измеренное значение глубины, близкое к 25 м (допускаемое отличие не должно превышать  $\pm 10\%$ ).

При выполнении проверки по данному пункту переключатель СТЕНД следует последовательно устанавливать в положение, соответствующее номеру стенда к которому относится проверяемый канал измерения глубины.

7.2.1.3 При периодической поверке проверка работоспособности измерительных каналов глубины сводится к наблюдению за их показаниями, а также сравнению с данными о значениях заглубления стендов, определенных при пусконаладочных работах установки ЦУ7001 и занесенных в ее Формуляр ЗПИ.487ЛОЗ ФО (далее Формуляр). Показания измерительных каналов глубины не должны отличаться от значений, указанных в Формуляре, более чем на ±10 %.

7.2.1.4 Результаты проверки работоспособности отражаются в Протоколе по форме Приложения А в виде записи «годен» - «брак» с указанием причин непригодности.

## **7.2.2** *Проверка значения разности электрических потенциалов между датчиками*

*7.2.2А* На блоке боксов удалить перемычки на всех контактных группах всех стендов. Проверка выполняется для измерительных и компенсационных датчиков с помощью вольтметра типа В2-36, подключаемого к соответствующим контактам блока боксов таким образом, чтобы было обеспечено измерение разности между двумя соседними датчиками:

- для измерительных датчиков между их парами ДРО-ДР1, ДР1-ДР2, ДР2-ДРЗ, ДРЗ-ДР4, ДР4-ДР5, ДР5-ДР6, ДР6-ДР7, ДР7-ДР8, ДР8-ДР9 (соответственно между контактами (1, 2); (2, 3); (3, 4); (4, 5); (5, 6); (6, 7); (7, 8); (8, 9) и (9, 10) линии А со стороны «моря» первого плинта блока боксов стенда 1);

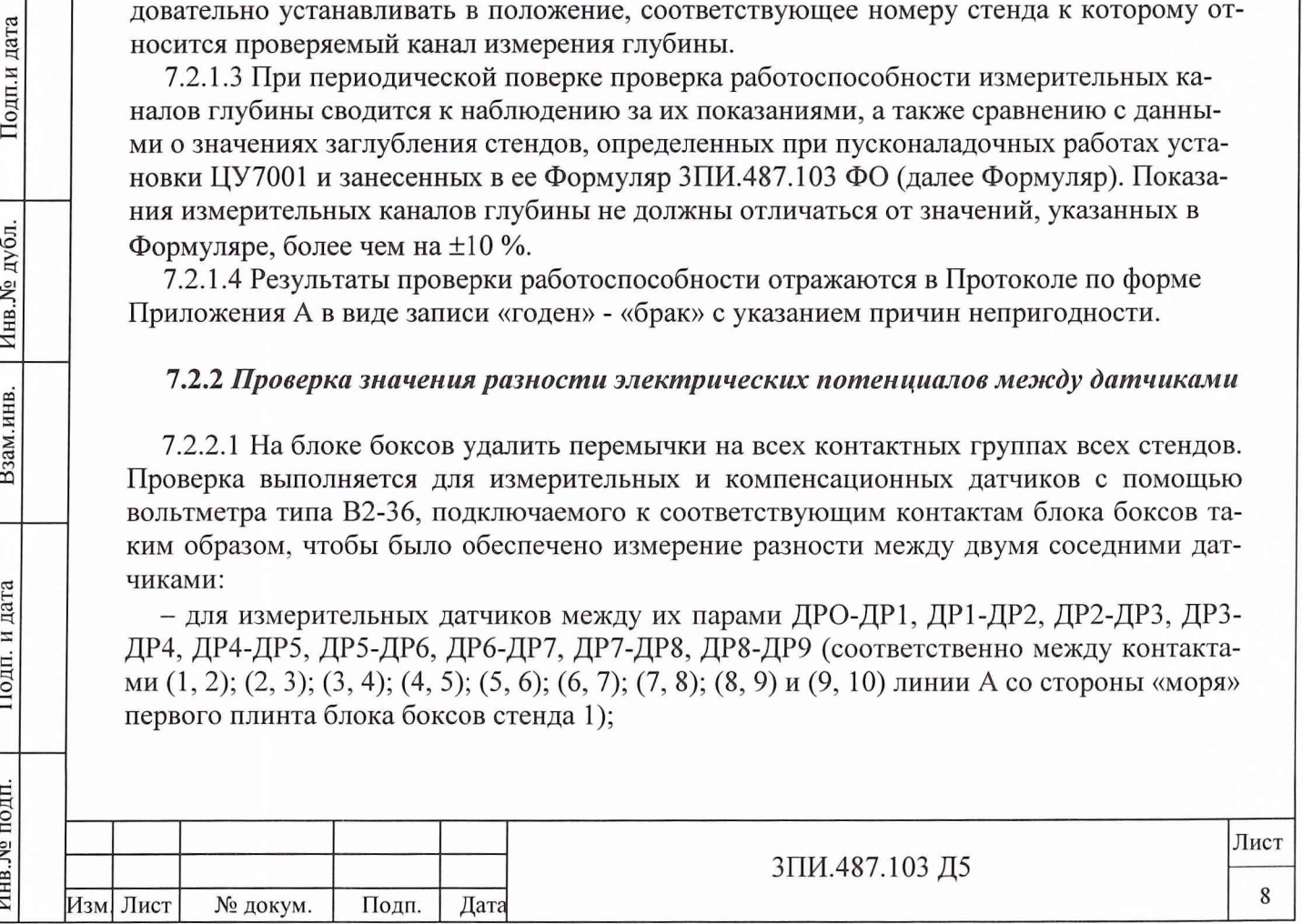

- для компенсационных датчиков между их парами ДК1-ДК2, ДК2-ДКЗ, ДКЗ-ДК4 и ДК5-ДК6, ДК6-ДК7, ДК7-ДК8 (соответственно между контактами (1, 2); (2, 3); (3, 4) и (5, 6); (6, 7); (7, 8) линии Б со стороны «моря» первого плинта блока боксов стенда 1).

*1.22.2* Повторить операции по 7.2.2.1 настоящей Методики для измерительных и компенсационных датчиков остальных стендов, подключая вольтметр В2-36, соответственно к боксам стенда 2 и стенда 3. Результаты всех измерений занести в таблицу А.1 Приложения А.

## **7.2.3** *Проверка внутреннего сопротивления датчиков*

Подп.и дата

Инв.<br>№ дубл.

Взам.инв.

и дата

Подп.

Ė

Для выполнения проверки зажим "ЗЕМЛЯ" мегомметра М4101/1 соединить со средой размещения датчиков, а зажим "Линия" поочередно соединить с контактами  $1-10$  линии А со стороны «моря» первого плинта блока боксов стенда 1 и с контактами  $1 - 8$ линии Б со стороны «моря» первого плинта блока боксов стенда 1 выполняя при этом измерение соответствующего данной цепи сопротивления. Результаты измерений занести в таблицу А.2 Приложения А.

Примечание - Выполнение измерений внутреннего сопротивления датчиков мегомметрами с рабочим напряжением более 100 В КАТЕГОРИЧЕСКИ ЗАПРЕЩАЕТСЯ.

## *1.2.4 Результаты опробования считаются положительными, если:*

*-проверка работоспособности, выполненная в соответствии с 7.2.1, осуществлена с положительными результатами;*

*-наибольшая из числа измеренных разность потенциалов между датчиками всех трех стендов не превышает по модулю 10 мВ;*

*-наибольшее из числа измеренных значение внутреннего сопротивления каждого из датчиков всех трех стендов не превышает 2 кОм.*

## **7.3 Определение метрологических характеристик измерительных каналов**

Определение метрологических характеристик измерительных каналов выполняется для всех блоков измерений, включая входящий в состав ЗИП. Любой годный БИ заменяется на БИ из состава ЗИП.

## **7.3.1 Определение дрейфа нуля (нестабильности показаний) измерительных каналов разности электрических потенциалов**

7.3.1.1 Включить установку ЦУ7001 и подготовить ее к работе в соответствии с указаниями Руководства по эксплуатации на пределе «1». После окончания прогрева в основном меню ЦУ7001 - PSO активизировать режим ИЗМЕРЕНИЯ.

7.3.1.2 В соответствии с Руководством по эксплуатации на всех блоках измерений БИО - БИ9 и БК1 установить нулевые показания на пределе 1 (выполнить операцию «Установка нуля»).

7.3.1.3 Убедиться в нулевых показаниях всех измерительных каналов РЭП (при необходимости повторить операцию «Установка нуля») и нажать кнопку ПУСК на панели управления окна «Измерение», а через 5 секунд - кнопку ОТМЕТКА, синхронно с этим запустив секундомер.

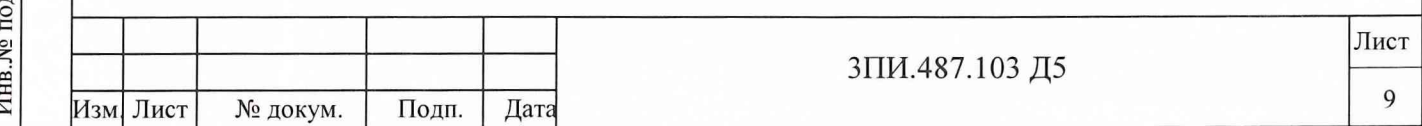

7.3.1.4 Через 18 минут после момента пуска секундомера вновь нажать кнопку ОТМЕТКА, а через 5 секунд после этого кнопку СТОП. В соответствии с указаниями Руководства оператора сформировать файл записанной информации, занести его в архив и выйти в основное меню.

7.3.1.5 В основном меню ЦУ7001 - PSO активизировать режим ПОВЕРКА-ПРОТОКОЛ 1. Вывести курсор на свободное поле панели задач (нижняя правая часть экрана) и щелкнуть правой кнопкой манипулятора «мышь». Это вызовет появление контекстного меню, в котором, по желанию оператора, следует выбрать один из пунктов «Окна сверху вниз» или «Окна справа налево» и щелкнуть левой кнопкой манипулятора «мышь». При этом на экран выводятся два окна: с Протоколом 1 в Excel и с основным окном ЦУ7001 - PSO в Word (образец протоколов приведен в таблице А.З Приложения А). Просмотр содержания окон осуществляется либо с помощью манипулятора «мышь», либо с помощью соответствующих клавиш на клавиатуре.

7.3.1.6 В основном меню окна ЦУ7001 - PSO выбрать и активизировать режим АР-ХИВ, после чего нажав правую клавишу манипулятора «мышь» с помощью электронного визира определить значения РЭП для каждого из каналов в момент начала времени отсчета (первая отметка на графиках –  $U_0$ , мВ).

Используя обычные для Excel манипуляции занести значения  $U_0$  выведенные на информационном табло режима АРХИВ в таблицу 3 окна «Протокол 1».

В меню режима АРХИВ выбрать и активизировать функцию ЗНАЧЕНИЯ. В выведенном при этом окне «Время» установить временной интервал анализа таким образом, чтобы исключить из этого процесса случайные выбросы. Если они отсутствуют, то необходимо установить интервал времени от 0 до 1100 с.

После установки значения интервала времени анализа следует нажать кнопку ОК, что приведет к выводу на дисплей окна «Значения», отображающего минимальные и максимальные значения РЭП, полученные по каждому из измерительных каналов за установленное время анализа записи дрейфа нуля, которые также следует занести в вышеуказанную таблицу.

7.3.1.7 По мере заполнения соответствующих строк и граф для каждого из поверяемых каналов ПЭВМ автоматически решает следующие задачи:

- рассчитывает значения нестабильности

$$
\Delta_{1U} = U_0 - U_{\text{hauf}}
$$
\n
$$
\Delta_{2U} = U_0 - U_{\text{haum}},
$$
\n(1)

где:

Подп.и дата

Инв. № дубл.

Взам.инв.

Подп. и дата

Uнаиб - максимальные значения РЭП за время записи дрейфа нуля, мВ;

 $U_{\text{H}a\mu\text{M}}$  – минимальные значения РЭП за время записи дрейфа нуля, мВ.

- осуществляет выбор наибольшего по абсолютной величине значения  $\Delta_{1U}$  и  $\Delta_{2U}$  из числа полученных для каждого из каналов и определяет его в качестве показателя дрейфа нуля соответствующего измерительного канала РЭП;

- осуществляет анализ рассчитанных значений дрейфа нуля каждого из поверяемых каналов на соответствие допустимой норме и в последней строке таблицы 3 делает вывод о годности или забраковании каждого из них.

7.3.1.8 В соответствии с указаниями Руководства оператора присвоить Протоколу 1, заполненному поверителем, имя файла с указанием даты выполнения работы (например, «Протокол 1-31-12-03») и сохранить его под этим именем.

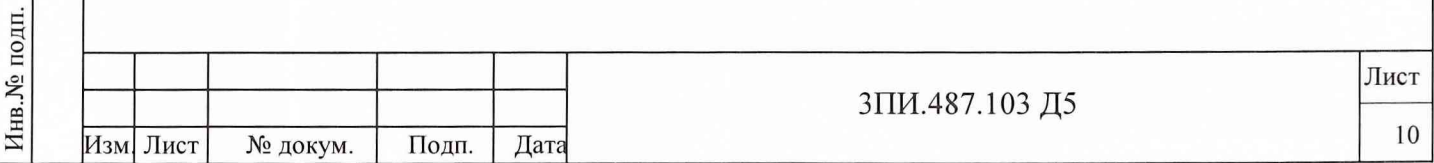

7.3.1.9 Повторить операции по 7.3.1.1 - 7.3.1.8 при поочередном подключении к пульту измерительному датчиков стендов 2 и 3 с помощью переключателя СТЕНД.

7.3.1.10 Результат проверки по данной методике считается положительным, если наибольшее по модулю из значений, принятых за дрейф нуля каналов измерения разности электрических потеницалов, не превышает 0,03 мВ.

## 7.3.2 Определение основной приведенной погрешности измерительных каналов разности электрических потенциалов

#### 7.3.2.1 При первичной поверке

Включить и подготовить установку ЦУ7001 к работе в режиме ИЗМЕРЕНИЕ в соответствии с указаниями Руководства по эксплуатации. Снять перемычки с контактов 1-10 линий А и Б блока боксов всех стендов. На вход нулевого канала к контактам (1) линии А первого плинта блока боксов стенда 1 подключить рабочий эталон (аппаратуру МО 86) согласно схеме, изображенной на рисунке Б.2.1 Приложения Б. Все органы управления рабочего эталона должны находиться в исходном состоянии. Подать электрическое питание на все элементы МО 86, прогреть их в течение не менее одного часа.

После окончания прогрева в основном меню ЦУ7001 - PSO выбрать и активизировать режим ПОВЕРКА - ПРОТОКОЛ 2. При этом на экран будет выведен файл Протокола 2, содержащий таблицы А.4 Приложения А для стенда 1, канала «0» и пределов 1, 10, 100 мВ (для каждого из пределов таблица размещена на одном листе), заполнение которых осуществляется с клавиатуры ПЭВМ по мере выполнения операций поверки. В соответствии с Руководством оператора разместить на экране два окна - окно с Протоколом поверки, окно с графиками и информационным табло режима ИЗМЕРЕНИЕ. В окне с Протоколом поверки выбрать необходимую таблицу.

7.3.2.1.1 На пульте измерительном установки ЦУ7001 установить:

- переключатель СТЕНД - в положение "1";

Подп.и дата

Инв. № дубл.

Взам.инв

Подп. и дата

- переключатель ПРЕДЕЛЫ ИЗМЕРЕНИЙ – в положение "100";

- выполнить операцию «Установка нуля» для поверяемого измерительного канала.

На коммутаторе МО 86-02 переключатель рода работы установить в положение ГЕНЕРАТОР ПОСТ. НАПРЯЖЕНИЯ.

Внимание: Через каждые 15 минут работы необходимо осуществлять операцию «Успорядке, предусмотренном Руководством тановка нуля»  $\overline{B}$ по эксплуатации ЗПИ.487.103 РЭ1.

7.3.2.1.2 Установить эталонное значение напряжения выходного генератора МО 86-01, равным 10,0 мВ. Снять и, используя клавиатуру ПЭВМ, зафиксировать в Протоколе информацию о значении измеренной нулевым каналом разности электрических потенциалов, выведенную на дисплей.

7.3.2.1.3 Повторить еще 10 измерений эталонного значения напряжения 10,0 мВ, отключая и вновь подавая эталонное напряжение от МО 86. Результаты отразить в Протоколе. После заполнения последнего результата наблюдений автоматически будет сделан и внесен в таблицу вывод о годности или браке поверяемого канала в данной контрольной точке

7.3.2.1.4 Изменить полярность выходного напряжения генератора МО 86-01 и повторить операции, указанные в 7.3.2.1.2, 7.3.2.1.3, для значения эталонного напряжения противоположенной полярности.

7.3.2.1.5 Выполнить операции по 7.3.2.1.2 - 7.3.2.1.4 для остальных значений эталонных напряжений на пределе «100» и других пределах измерений, указанных в таблице 4 данной Методики, устанавливая переключатель ПРЕДЕЛЫ ИЗМЕРЕНИЙ соответственно в положения «10» и «1».

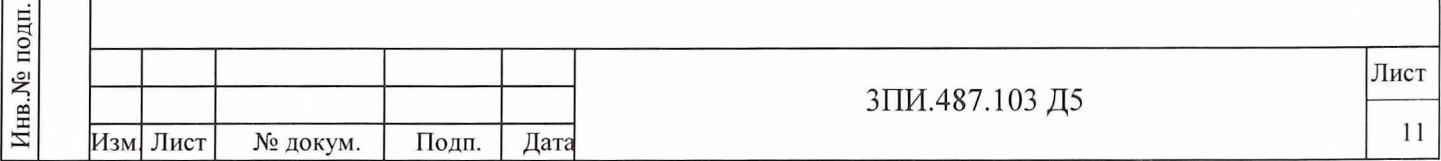

В соответствии с Руководством оператора выведенным на экран и заполненным таблицам присвоить имя файла (например, «Протокол 2-31-12-03») и сохранить его под этим именем.

7.3.2.1.6 Выключить установку. Произвести замену БИО на БИ ЗИП. Подать на установку электрическое питание и после окончания установленного времени прогрева повторить операции в соответствии с 7.3.2.1.1 - 7.3.2.1.5 для БИ ЗИП, а также для остальных измерительных каналов, включая БК1. При этом выход источника эталонного напряжения должен подключаться к соответствующим контактам первого плинта блока боксов стенда 1.

Примечание - Для заполнения Протокола поверки активизировать, после включения установки, режим ПОВЕРКА - ПРОТОКОЛ 2, что обеспечит вывод на дисплей «чистых» (незаполненных) таблиц А.4 Приложения А.

7.3.2.1.7 Последовательно устанавливая переключатель СТЕНД в положения 2 и 3 и используя соответствующие контакты на плинтах блока боксов, выполнить операции по.7.3.2.1.2 - 7.3.2.1.5 для каналов стендов 2 и 3.

Таблица 4

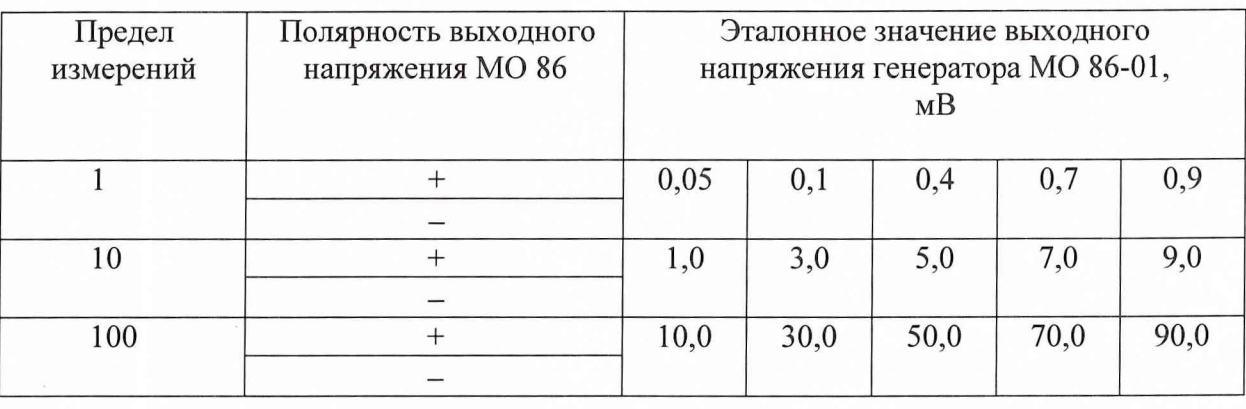

*7.3.2.1.8 Результат поверки по Методике 7.3.2.1.1 - 7.3.2.1.6 считается положительным, если ни одно из значений результатов наблюдений, зафиксированных при их выполнении в Протоколе поверки, не выходит за пределы, указанные для соответствующих проверяемых точек в таблице 5 данной Методики.*

Таблица 5

Подп.и дата

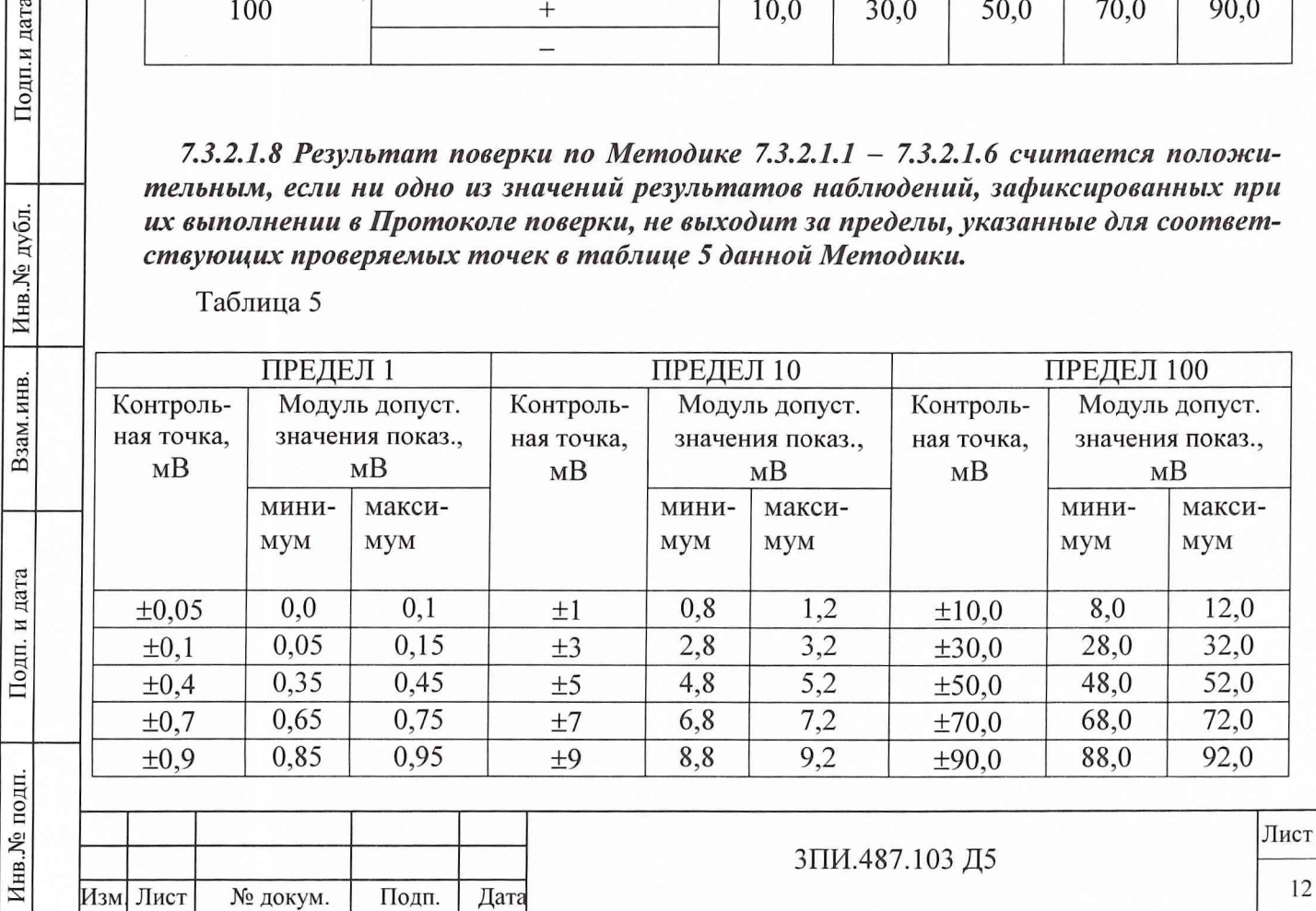

## *7.3.2.2. При периодической поверке*

7.3.2.2.1 Собрать схему в соответствии с рисунком Б.2.2 Приложения Б предварительно удалив перемычки с контактов  $1-10$  линий А и Б блока боксов всех стендов. Включить и подготовить установку к работе в режиме ИЗМЕРЕНИЕ. Органы управления рабочего эталона (аппаратуры МО 86) установить в исходное состояние. Включить аппаратуру МО 86 и прогреть ее в течение одного часа.

7.3.2.2.2 После окончания прогрева в основном меню ЦУ7001 - PSO выбрать и активизировать режим ПОВЕРКА - ПРОТОКОЛ 2. При этом на экран будет выведен файл Протокола 2, содержащий таблицы А.4 Приложения А для стенда 1, канала «0» и пределов 1, 10, 100 мВ (для каждого из пределов таблица размещена на одном листе), заполнение которых осуществляется с клавиатуры ПЭВМ по мере выполнения операций поверки. В соответствии с Руководством оператора разместить на экране два окна - окно с Протоколом поверки, окно с графиками и информационным табло режима ИЗМЕРЕ-НИЕ. В окне с Протоколом поверки выбрать необходимую таблицу.

Выполнить операции, описанные в 7.3.2.1.1 – 7.3.2.1.6, подавая эталонное напряжение непосредственно на вход всех блоков измерения одновременно.

7.3.2.2.3 Повторить операции в соответствии с 7.3.2.2.2 для остальных каналов измерения РЭП, включая БИ ЗИП и К1, последовательно подавая эталонные напряжения на контакты боксов, соединенные с входами БИ.

*7.3.2.2.4 Результат поверки по данной методике считается положительным, если ни одно из значений результатов наблюдений, зафиксированных при их выполнении в Протоколе поверки, не выходит за пределы, указанные для соответствующих проверяемых точек в таблице 5 данной Методики.*

**7.3.3 Определение неравномерности АЧХ измерительных каналов разности электрических потенциалов**

## *7.3.3.1 При первичной поверке*

Подп.и дата

Инв. № дубл.

Взам.инв.

Подп. и дата

 $\overline{a}$ 

Включить установку в соответствии с указаниями Руководства по эксплуатации. Снять перемычки с контактов 1-10 линий А и Б блока боксов всех стендов. На вход канала «0», к контактам 1 линии А первого плинта блока боксов стенда 1 подключить аппаратуру МО 86 в соответствии с рисунком Б.2.1 Приложения Б. Органы управления аппаратуры МО 86 установить в исходное положение, подать на нее электрическое питание и прогреть в течение часа. После окончания прогрева, в основном меню выбрать и активизировать режим ПОВЕРКА - ПРОТОКОЛ 3. При этом на дисплей выводится файл Протокола 3, содержащий таблицы А.5 Приложения А для стендов 1, 2 и 3 для отображения измерительной информации при определении неравномерности АЧХ, каждая из которых размещается на отдельном листе. Заполнение таблиц осуществляется с клавиатуры ПЭВМ.

В соответствии с Руководством оператора разместить на экране два окна - окно с Протоколом поверки, окно с графиками и информационным табло режима ИЗМЕРЕНИЕ. В окне с Протоколом поверки выбрать необходимую таблицу.

7.3.3.1.1. На панели управления установки ЦУ7001:

- установить переключатель СТЕНД в положение "1
- установить переключатель ПРЕДЕЛЫ ИЗМЕРЕНИЙ в положение "100";

выполнить операцию «Установка нуля» для поверяемого измерительного канала РЭП.

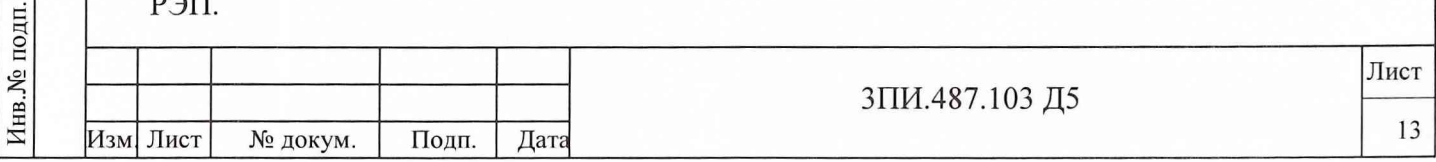

На коммутаторе МО 86-02 переключатель рода работ установить в положение ГЕНЕРАТОР ПОСТ. НАПРЯЖЕНИЯ.

7.3.3.1.2 На генераторе МО 86-01 установить значение выходного эталонного напряжения 90 мВ. Снять и зафиксировать в Протоколе информацию об измеренном значении разности электрических потенциалов, выведенную на дисплей по каналу "0", а также значение эталонного напряжения U<sub>i3</sub>, мВ.

7.3.3.1.3 На коммутаторе МО 86-02 переключатель рода работ установить в положение ГЕНЕРАТОР ПЕРЕМ. НАПРЯЖЕНИЯ. Повторить операцию «Установка нуля» для поверяемого измерительного канала РЭП.

На генераторе МО 86-12 установить выходной эталонный сигнал с параметрами: напряжение 90 мВ, частота 0,05 Гц и осуществить измерение этого сигнала поверяемым каналом. Измеренное значение зафиксировать в Протоколе.

7.3.3.1.4 Расчет значения коэффициента передачи поверяемого канала выполняется автоматически, по мере заполнения строк графы поверяемого канала, в соответствии с формулой

$$
K_{\pi i} = \frac{U_{i \text{ H3M}}}{U_{i \text{ } \text{gr}}}
$$
 (2)

где U<sub>i изм</sub> - значение разности электрических потенциалов, измеренное поверяемым каналом на i -той частоте рабочего диапазона частот, мВ;

 $U_{\text{I} \text{F}}$  - эталонное значение разности электрических потенциалов, подаваемое на вход поверяемого канала на i -той частоте от установки МО 86, мВ.

Полученное при расчете значение отражается в Протоколе.

Подп.и дата

дубл.

Инв. №

Взам.инв.

Подп. и дата

OДП.

7.3.3.1.5 Повторить операции по 7.3.3.1.3 для значений частот выходного эталонного напряжения генератора МО 86-12, равных 0,1; 0,3; 0,5; 0,7; 0,9 и 1,0 Гц.

7.3.3.1.6 После получения значений К<sub>пі</sub> для каждого из поверяемых каналов на последней частоте (1 Гц) автоматически рассчитывается значение неравномерности АЧХ  $\gamma$ , %

$$
K_{ni}^{ext}
$$
  
\n
$$
\gamma = (-\text{---} - 1) \times 100 ,
$$
  
\n
$$
K_{no}
$$
 (3)

где К  $_{ni}^{ext}$  значение коэффициента передачи поверяемого канала на i – той частоте, наиболее отличающееся от значения этого же коэффициента на базовой частоте, равной 0 Гц;

 $K_{\text{no}}$  – значение коэффициента передачи поверяемого канала на базовой частоте, равной  $0 \Gamma$ ш.

7.3.3.1.7 Выполнить операции по 7.3.3.1.2 - 7.3.3.1.6 для измерительных каналов разности электрических потенциалов «1» - «9», компенсационного канала проверяемого стенда и БИ-ЗИП, последовательно подавая эталонные значения напряжений на соответствующие контакты блока боксов стенда 1.

7.3.3.1.8 Повторить операции 7.3.3.1.2 - 7.3.3.1.7, поочередно устанавливая переключатель СТЕНД в положения "2" и "3".

7.3.3.1.8 После окончания всех операций по определению неравномерности АЧХ каналов измерения РЭП отключить аппаратуру МО 86 блока боксов, а перемычки между его контактами всех трех стендов установить на свои места.

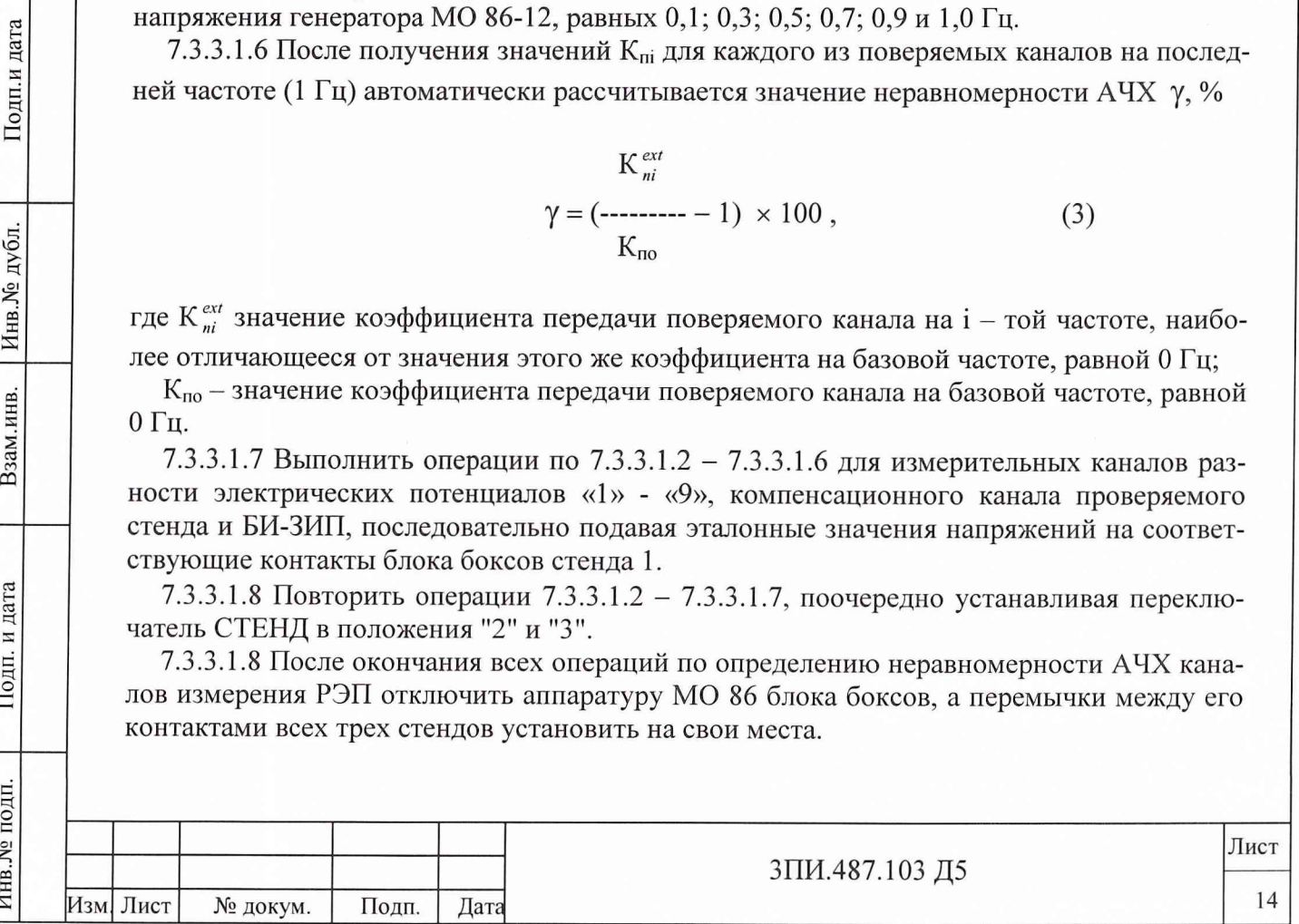

Выполнить анализ полученных значений неравномерности АЧХ измерительных каналов РЭП для каждого из стендов и в произвольной форме зафиксировать в Протоколе наибольшее из них.

В соответствии с Руководством оператора выведенным на экран и заполненным таблицам присвоить имя файла (например, «Протокол 3-31-12-03») и сохранить его под этим именем.

*7.3.3.1.10 Результат поверки по данной методике считается положительным, если наибольшее из полученных значений неравномерности АЧХ не превосходит ±3%.*

#### **7.3.3.2 При периодической поверке**

Подп.и дата

дубл.

Инв. №

Взам.инв.

Подп. и дата

7.3.3.2.1 Собрать схему в соответствии с рисунком Б.2.2 Приложения Б. Включить и подготовить установку ЦУ7001 к работе в режиме ИЗМЕРЕНИЕ. Органы управления аппаратуры МО 86 установить в исходное состояние. Включить аппаратуру МО 86 и прогреть ее в течение одного часа.

7.3.3.2.2 В основном меню выбрать и активизировать режим ПОВЕРКА. В соответствии с Руководством оператора разместить на экране два окна - окно с Протоколом поверки, окно с графиками и информационным табло режима ИЗМЕРЕНИЕ. В окне с Протоколом поверки выбрать необходимую таблицу.

Выполнить операции, описанные в  $7.3.3.1.1 - 7.3.3.1.7$ .

*7.3.3.2.3 Результат поверки по данной методике считается положительным, если наибольшее из полученных значений неравномерности А ЧХ будет не более ± 3 %.*

## **7.3.4 Определение основной приведенной погрешности измерительных каналов глубины установки датчиков**

7.3.4.1 Собрать схему в соответствии с рисунком Б.1 Приложения Б и подать электрическое питание на ее элементы. Прогреть аппаратуру в течение одного часа. После окончания прогрева убедиться в том, что кран для стравливания воздуха закрыт, запорный вентиль на баллоне со сжатым воздухом открыт, а вентиль редуктора находится в закрытом положении. Переключатель СТЕНД установить в положение «1».

В основном меню выбрать и активизировать режим ПОВЕРКА – ПРОТОКОЛ 4. При этом на дисплей выводится файл Протокола 4, содержащий таблицы А.6 Приложения А для стендов 1, 2 и 3, позволяющие отобразить измерительную информацию при определении основной приведенной погрешности измерительных каналов глубины установки датчиков РЭП, каждая из которых размещается на отдельном листе. Заполнение таблиц осуществляется с клавиатуры ПЭВМ.

7.3.4.2 Регулируя подачу сжатого воздуха от баллона, с помощью редуктора, подать на преобразователь давления избыточное давление, равное 0,5 кгс/см<sup>2</sup>. Сделать выдержку не менее 1 минуты и считать показания с индикатора ГЛУБИНА на пульте управления. Показания зафиксировать в Протоколе.

7.3.4.3 Повторить операции в соответствии с 7.3.4.1, 7.3.4.2 (прямой ход) для значений подаваемого давления, равных 1,0; 1,5; 2,0; 2,5; 3,0 кгс/см<sup>2</sup>. При этом время выдержки при давлении 3,0 кгс/см<sup>2</sup> должно составлять не менее 5-ти минут.

7.3.4.4 Закрыть запорный вентиль на баллоне со сжатым воздухом. Плавно снижая давление с помощью крана для стравливания воздуха, обеспечить прохождение проверяемых точек в обратной последовательности (обратный ход) с одновременной фиксацией результатов измерений в Протоколе.

7.3.4.5 Операции по 7.3.4.1 - 7.3.4.4 повторить четыре раза.

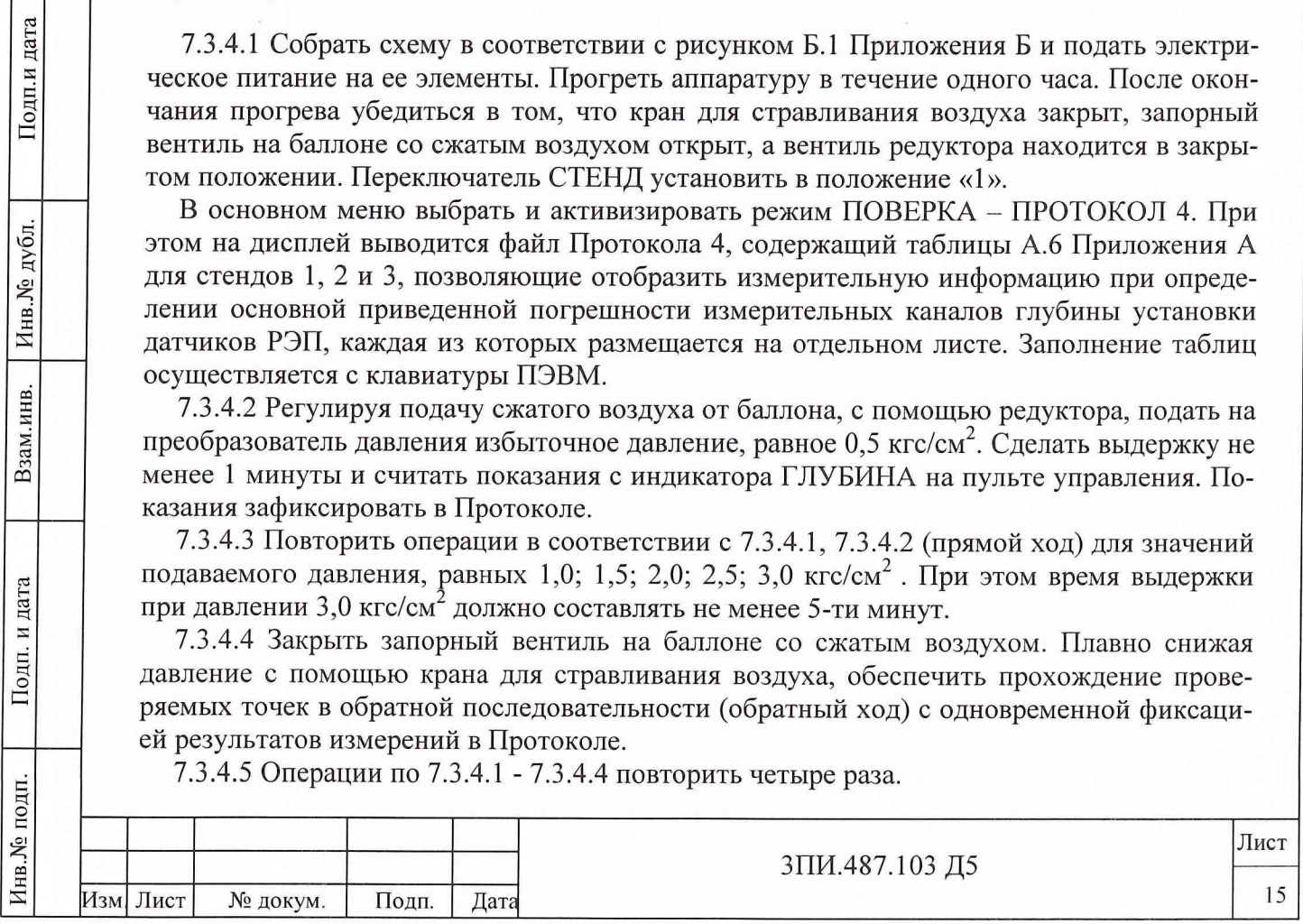

7.3.4.6 Последовательно подсоединяя пневмосистему к преобразователям давления стендов 2 и 3 и устанавливая переключатель СТЕНД в соответствующие положения, повторить операции, предусмотренные  $7.3.4.1 - 7.3.4.5$ 

В соответствии с Руководством оператора выведенным на экран и заполненным таблицам присвоить имя файла (например, «Протокол 4-31-12-03») и сохранить его под этим именем.

7.3.4.7 Результаты поверки по данной методике считаются положительными, если ни одно из значений результатов наблюдений, полученных при выполнении 7.3.4.2 - 7.3.4.6 и зафиксированных в Протоколе поверки, не выходит за пределы, указанные для соответствующих контролируемых точек в таблице 6 данной Методикu.

#### Таблина 6

Подп.и дата

Инв. № дубл.

Взам.инв.

Подп. и дата

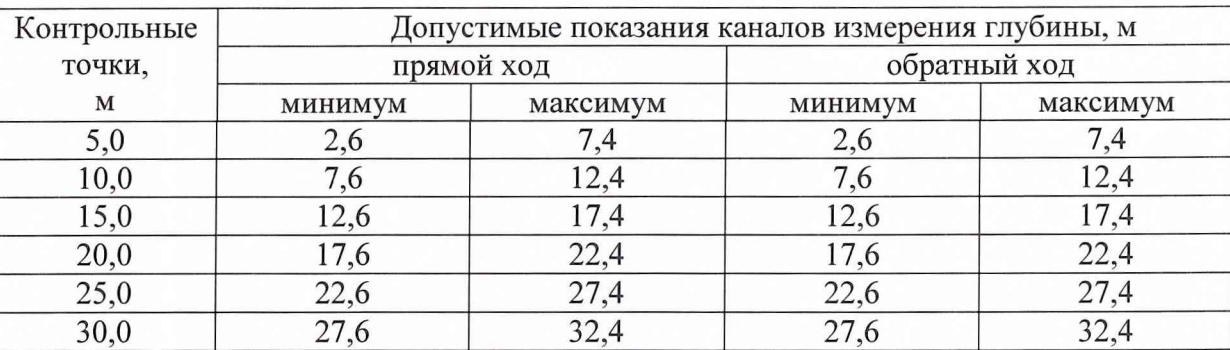

## 7.3.5 Определение основной приведенной погрешности вторичного преобразователя давления измерительных каналов глубины

Удалить перемычки между парами контактов 2 и 4 линии А второго плинта блока боксов всех стендов и собрать схему в соответствии с рисунком Б.3 Приложения Б. Подать электрическое питание на установку и генератор Г3-122. Прогреть их в течение одного часа. Переключатель СТЕНД перевести в положение «1». В основном меню выбрать и активизировать режим ПОВЕРКА – ПРОТОКОЛ 5. При этом на дисплей выводится файл Протокола 5, содержащий таблицу А.7 Приложения А для стендов 1, 2 и 3, позволяющую отобразить измерительную информацию при определении основной приведенной погрешности вторичного преобразователя давления измерительных каналов глубины установки датчиков РЭП. Заполнение таблицы осуществляется с клавиатуры ПЭВМ.

7.3.5.1 Используя индивидуальные градуировочные данные ПИП давления, приведенные в разделе «Индивидуальные особенности изделия» Формуляра 3ПИ.487.103 ФО, ввести в таблицу А.7 Приложения А Протокола поверки значения эталонных частот, имитирующих с помощью генератора Г3-122 выходные сигналы преобразователя давления стенда 1.

7.3.5.2 На генераторе Г3-122 установить частоту, соответствующую воздействию на поверяемый преобразователь давления 0.0 кгс/см<sup>2</sup>, при среднеквадратическом значении напряжения выходного сигнала 5 В, уровень которого контролируется вольтметром ВЗ-60. Зафиксировать показания индикатора ГЛУБИНА и с помощью клавиатуры, ввести полученные значения в Протокол.

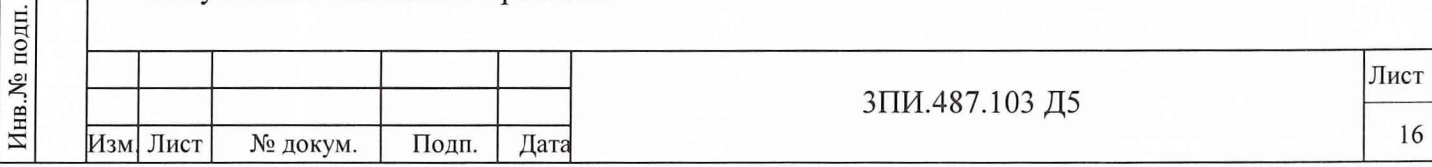

7.3.5.3 Повторить операцию по 7.3.5.2 для остальных значений эталонных частот, указанных в Формуляре. Расчет основной абсолютной погрешности Ды вторичного преобразователя давления выполняется автоматически по формуле

> $\Delta$ hi = hi-hihom,  $(4)$

где hi - показания индикатора ГЛУБИНА для i - той поверяемой точки шкалы глубины, м;

h<sub>iном</sub> - номинальное значение глубины для i - той поверяемой точки шкалы глубины, м.

7.3.5.4 Последовательно устанавливая переключатель СТЕНД в положения «2» и «3», выполнить операции в соответствии с 7.3.5.1 - 7.3.5.3. В соответствии с Руководством оператора выведенной на экран и заполненной таблице присвоить имя файла (например, «Протокол 5-31-12-03») и сохранить его под этим именем.

7.3.5.5 Результаты поверки по данной методике считаются положительными, если ни одно из значений основной абсолютной погрешности, рассчитанное в соответствии с (4) не превышает ±1,5 м, т.е. основная приведенная погрешность вторичного преобразователя давления измерительных каналов глубины не превосходит  $±5%$ 

## 7.3.6 Определение действительных значений контрольных напряжений, воспроизводимых ИОН

7.3.6.1 Включить установку ЦУ7001 в соответствии с указаниями Руководства по эксплуатации и одновременно подать питание на вольтметр В2-36. Прогреть установку ЦУ7001 и вольтметр в течение одного часа. После окончания прогрева, в основном меню выбрать и активизировать режим ПОВЕРКА - ПРОТОКОЛ 6. При этом на дисплей выводится файл Протокола 6, содержащий таблицу А.8 Приложения А для отображения измерительной информации о действительных значениях контрольных напряжений, воспроизводимых ИОН. Заполнение таблиц осуществляется с клавиатуры ПЭВМ. Вольтметр В2-36 подключить к гнездам КОНТРОЛЬ ИОН.

7.3.6.2 На панели управления установки ЦУ7001 установить:

- переключатель СТЕНД - в положение «1»;

Подп.и дата

дубл.

Инв. №

Взам.инв.

Подп. и дата

ДП.

- переключатель ПРЕДЕЛЫ ИЗМЕРЕНИЙ - в положение «100»;

- переключатель «КОНТРОЛЬ 1» - в положение Вкл.

7.3.6.3 Переключая кнопки переключателя УПРАВЛЕНИЕ ИОН, измерить с помощью вольтметра воспроизводимые этим источником напряжения, начиная с наименьшего значения, равного нулю. Результат измерений зафиксировать в Протоколе.

В соответствии с Руководством оператора выведенной на экран и заполненной таблице присвоить имя файла (например, «Протокол 6-31-12-03») и сохранить его под этим именем.

7.3.6.4 Результаты проверки по данной методике считаются положительными, если измеренные действительные значения воспроизводимых ИОН контрольных напряжений находятся в пределах допускаемых, указанных в графах «Допускаемое значение воспроизводимого напряжения,  $MB$ минимальное, максимальное» таблицы А.8.

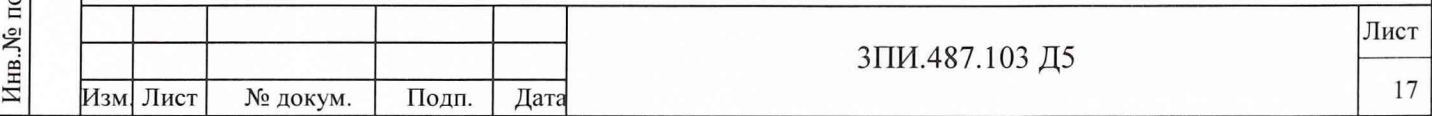

#### **8 ОФОРМЛЕНИЕ РЕЗУЛЬТАТОВ ПОВЕРКИ**

8.1 На установку ЦУ7001, прошедшую поверку, вне зависимости от полученных результатов оформляется Протокол по форме Приложения А. При этом внесение необходимых данных о проверяемой установке, условиях поверки и используемых рабочих эталонах производится оператором с клавиатуры ПЭВМ в порядке, определенном Руководством оператора 589.7550.00166-01 34 01. Там же определен и порядок вывода на печать всего сформированного Протокола.

8.2 Положительные результаты поверки оформляются Свидетельством о поверке и соответствующей отметкой в Формуляре, заверенной поверительным клеймом.

8.3 При отрицательных результатах поверки на установку ЦУ7001 оформляется Извещение о непригодности с указанием конкретных причин брака. При этом в случае наличия Свидетельства о предыдущей поверке оно изымается, а в Формуляре делается отметка о непригодности установки к дальнейшей эксплуатации.

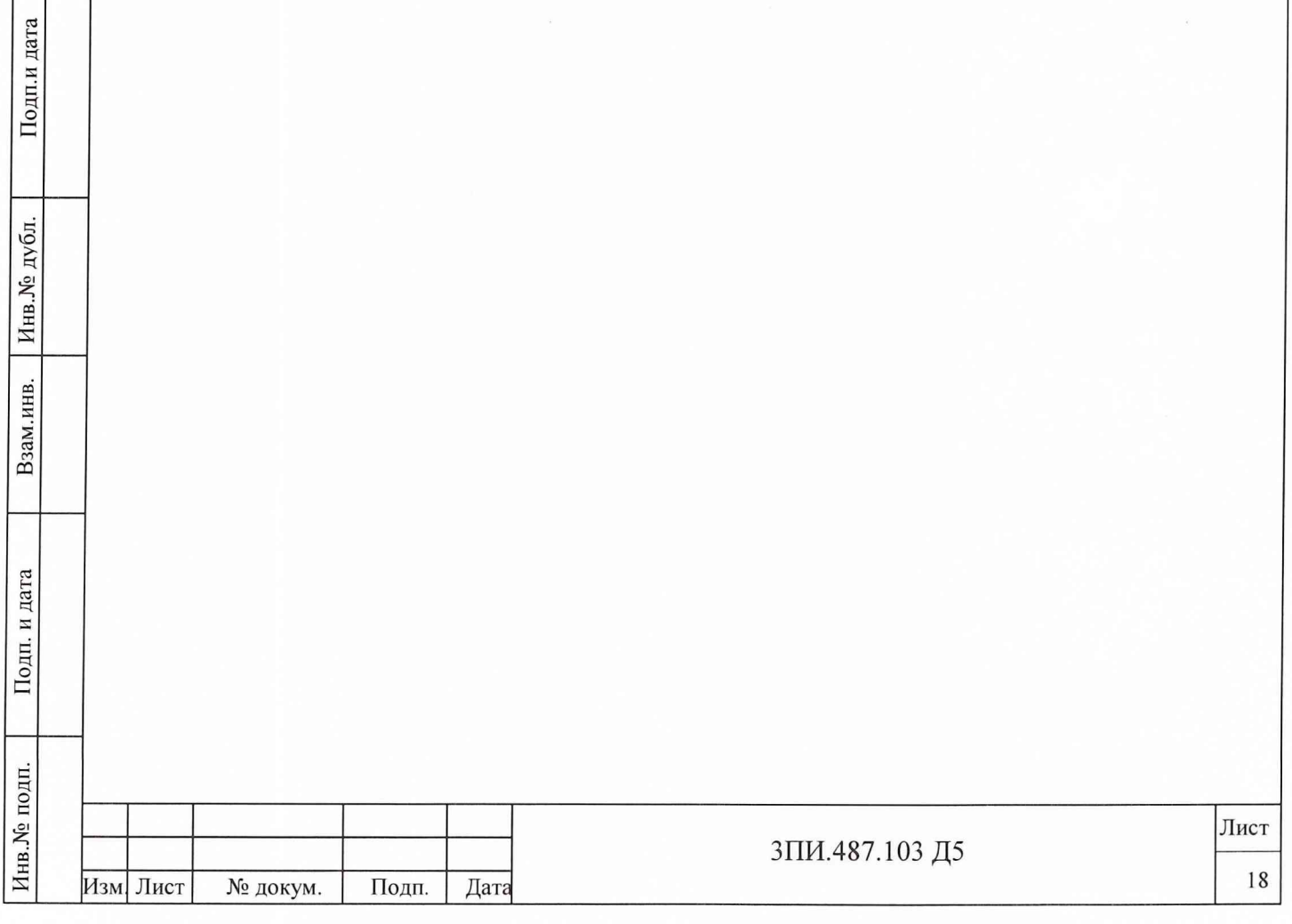

Подп.и дата

Инв. № дубл.

Взам.инв.

. и дата

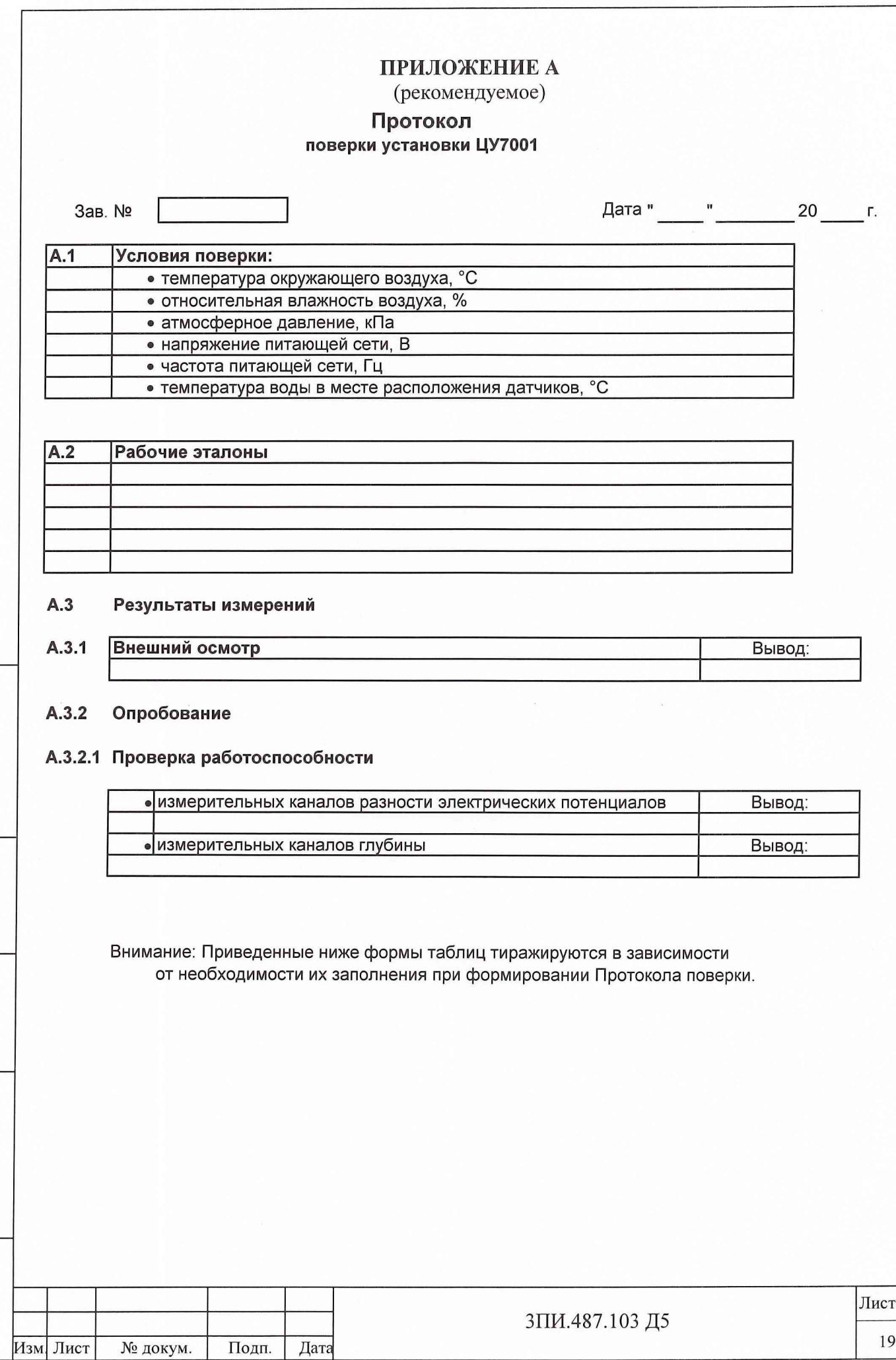

инв.№ подп. \_\_\_ 110дп. и дата\_\_\_\_\_ Взам.инв. | Инв.№ дубл. |\_\_\_\_ Подг

Подп. и дата

Инв.<br><br/><br>Ме подп.

Взам.инв.

Подп.и дата

Инв.<br><br/><br>Ме $\pi\gamma$ бл.

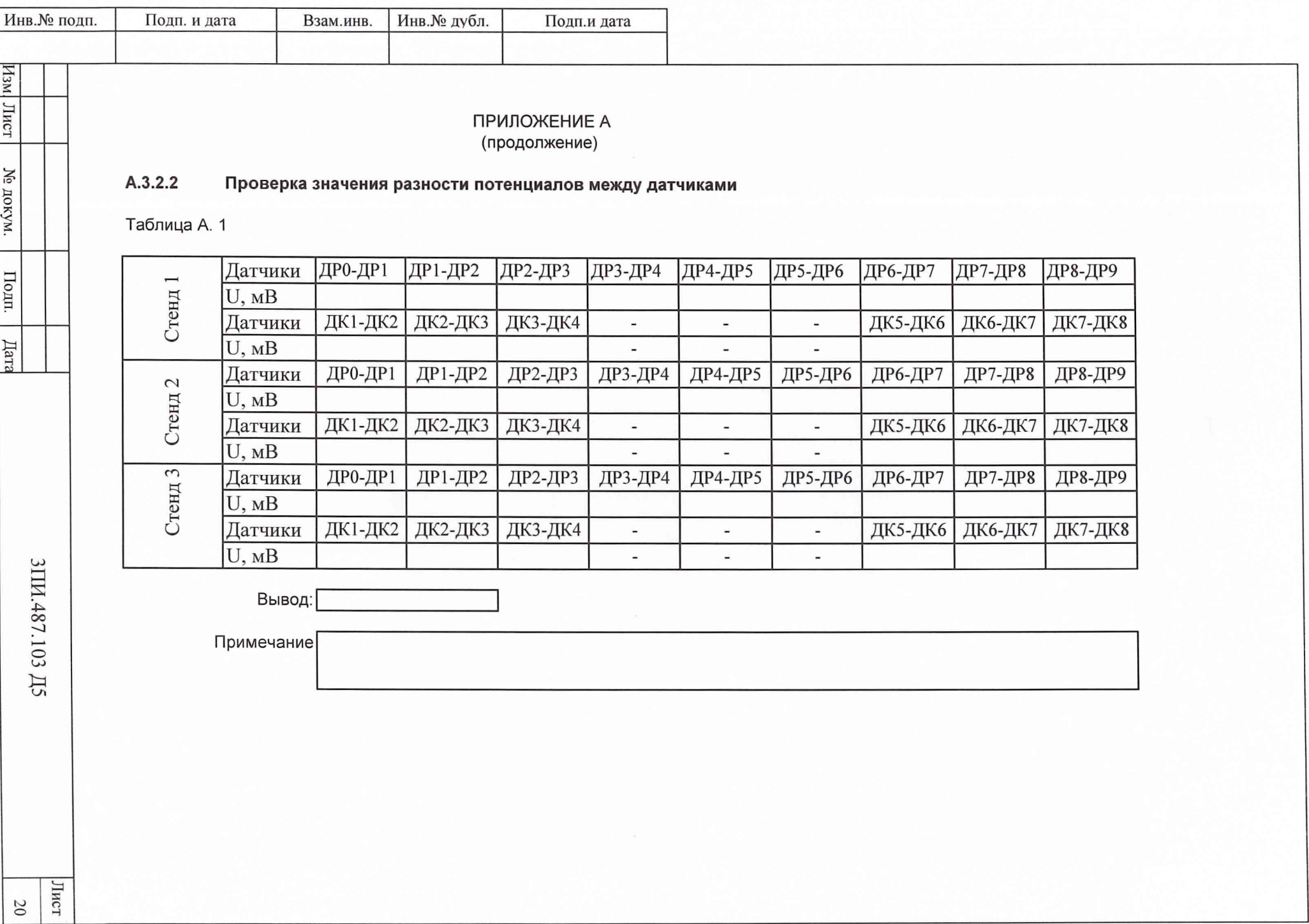

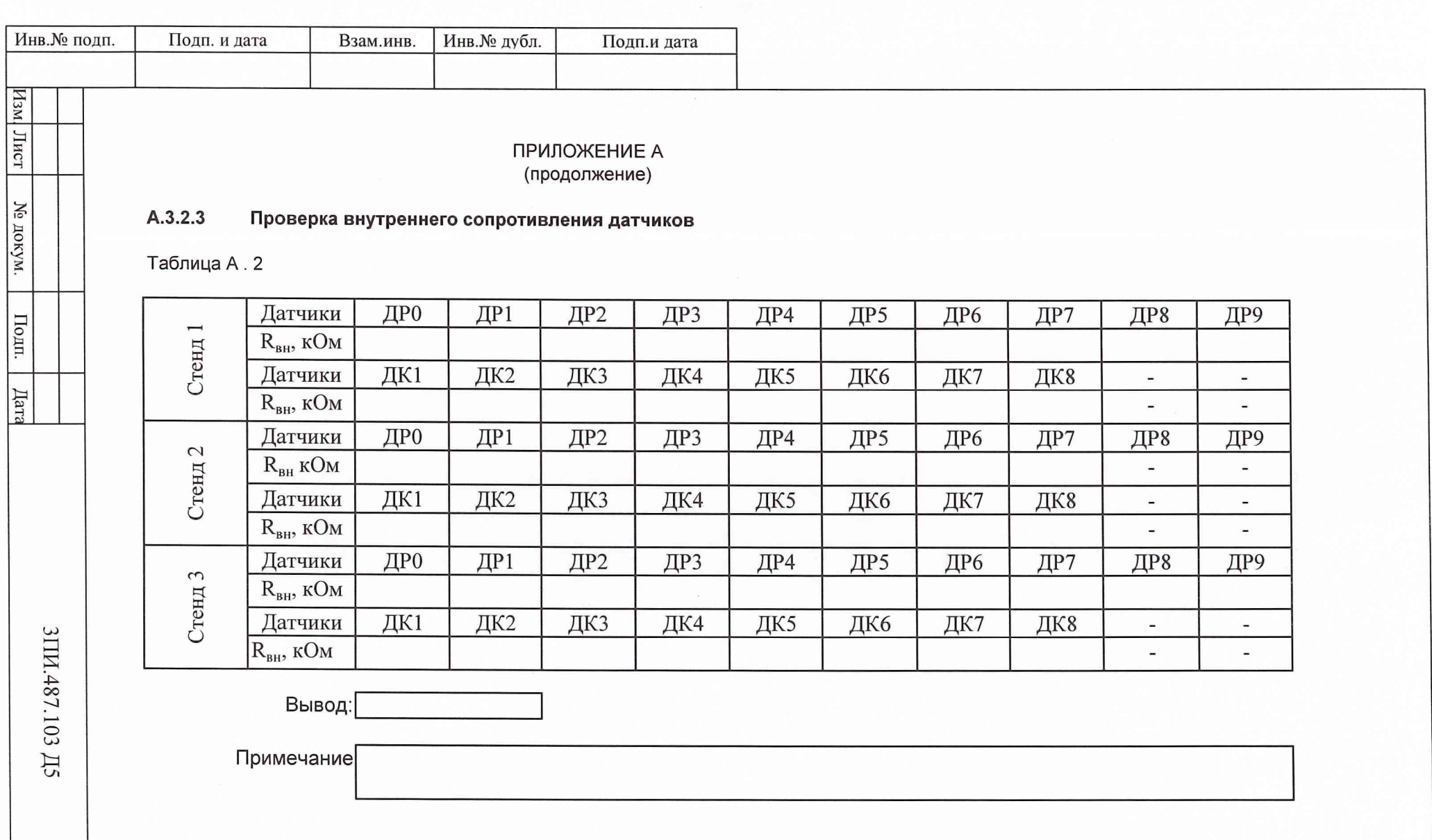

ист

 $\overline{21}$ 

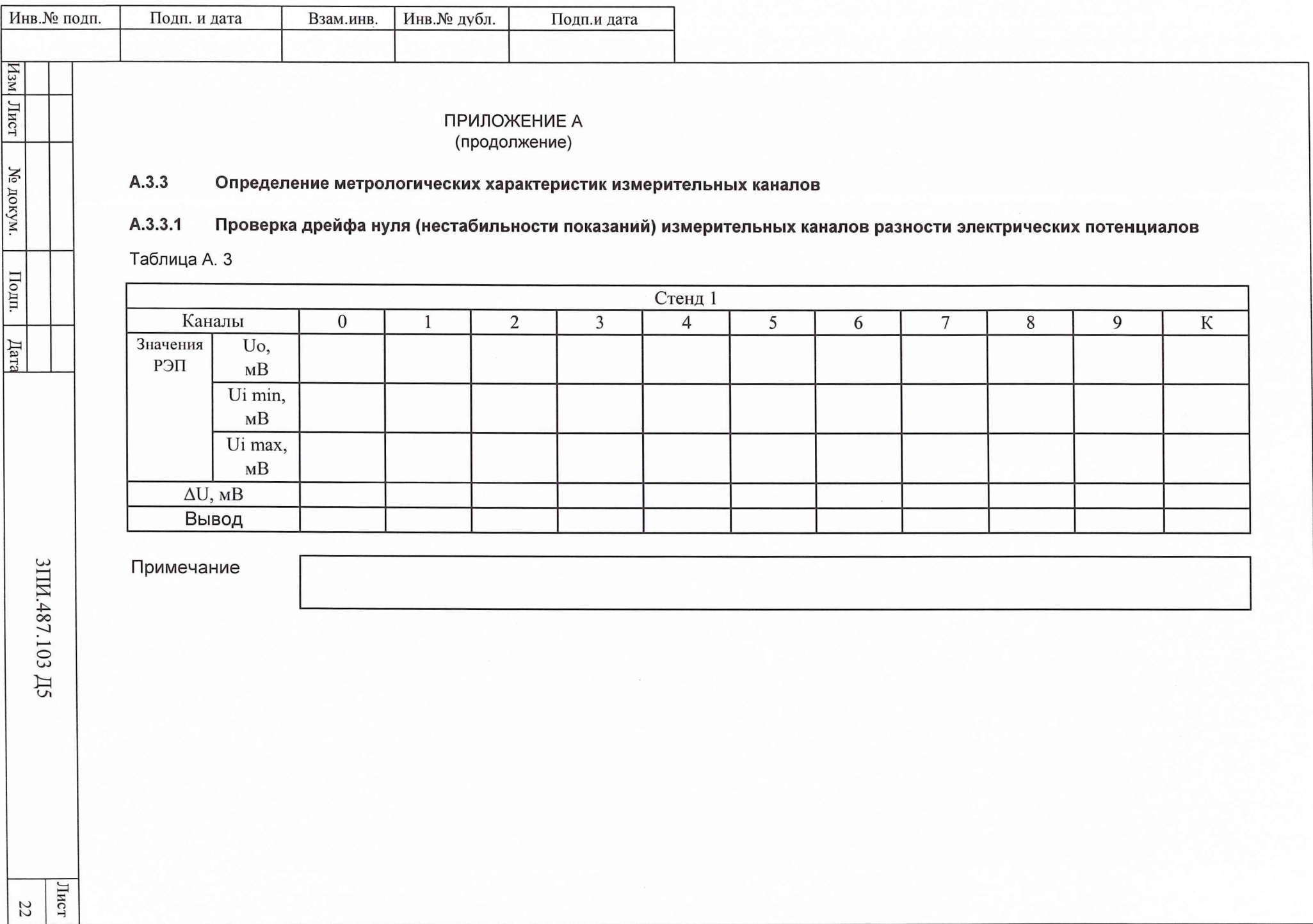

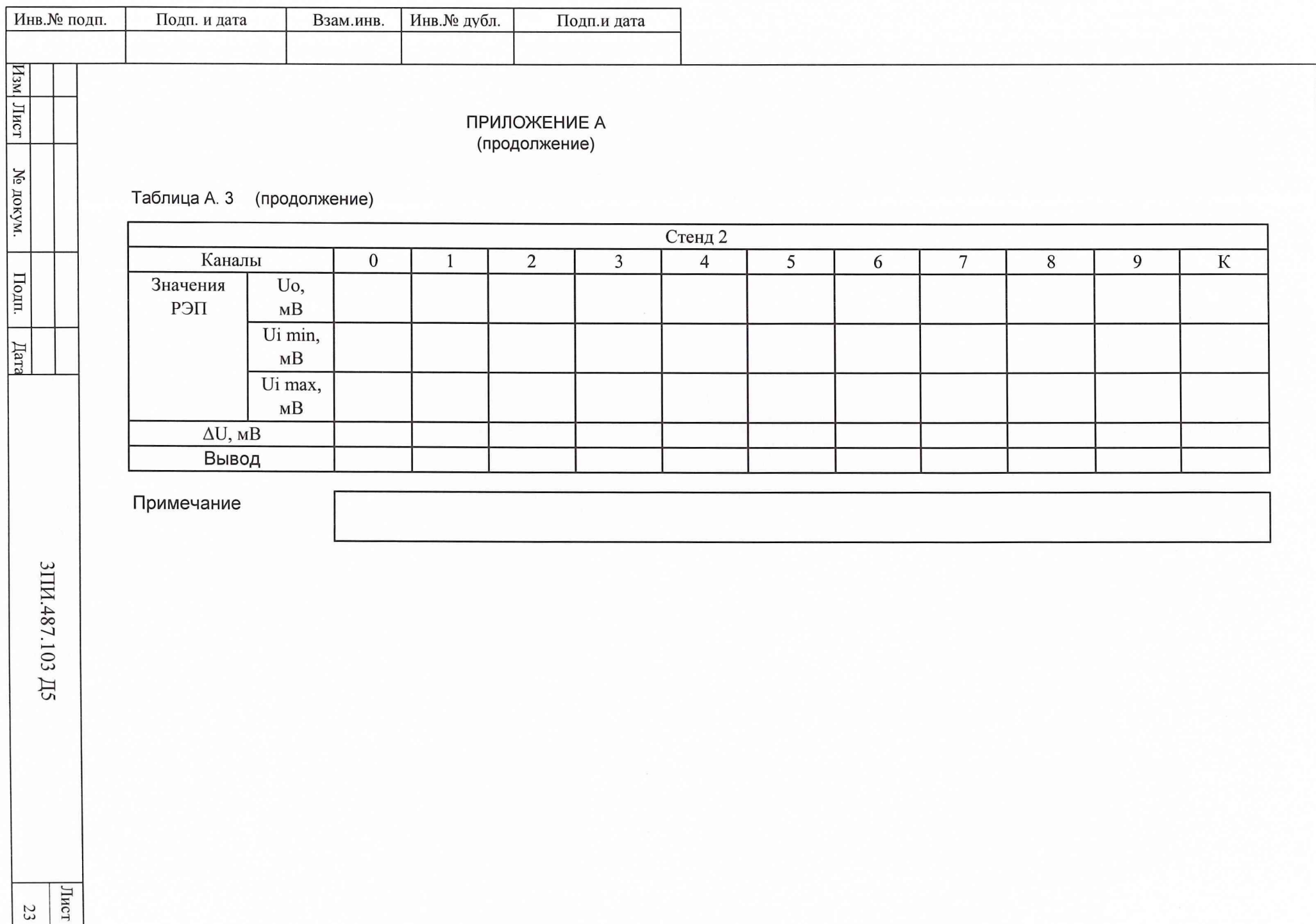

![](_page_23_Picture_1.jpeg)

![](_page_24_Picture_121.jpeg)

![](_page_25_Picture_1.jpeg)

![](_page_26_Picture_122.jpeg)

![](_page_27_Picture_1.jpeg)

![](_page_28_Picture_1.jpeg)

![](_page_29_Picture_1.jpeg)

## ПРИЛОЖЕНИЕ А (продолжение)

![](_page_30_Picture_31.jpeg)

Подп.и дата

Инв.<br><br/><br>Ме дубл.

Взам.инв.

Подп. и дата

Инв.<br><br/><br>Ме подп.

## ПРИЛОЖЕНИЕ А (продолжение)

![](_page_31_Picture_88.jpeg)

 $\overline{2}$ 

Стенд

Эталонные Показания индикатора ГЛУБИНА, м Результат Обратный ход Прямой ход значения поверки Наблюдения Наблюдения (годен или давления, кгс/см $^2$  $\overline{2}$  $\overline{4}$ брак)  $\mathbf 1$  $\mathfrak{Z}$ 5  $\overline{2}$ 5  $\,1$  $\mathfrak{Z}$  $\overline{4}$  $0,5$  $\overline{1}$  $\overline{1,5}$  $\overline{2}$  $2,5$  $\overline{3}$ 

Примечание

Подп.и дата

Инв.<br><br/><br>Ме $\rm\,ny6n.$ 

Взам.инв.

![](_page_31_Picture_89.jpeg)

## ПРИЛОЖЕНИЕ А (продолжение)

![](_page_32_Picture_195.jpeg)

Подп. и дата

 $\epsilon$ §

 $M<sub>HB</sub>$ .

инв.

**Взам** 

и дата

Подп.

полп.

 $M<sub>HB</sub>$ 

![](_page_33_Picture_161.jpeg)

![](_page_34_Picture_149.jpeg)

![](_page_35_Figure_0.jpeg)

![](_page_36_Figure_0.jpeg)

![](_page_37_Figure_0.jpeg)

![](_page_38_Figure_0.jpeg)

## Перечень принятых сокращений

АЧХ - амплитудно - частотная характеристика; БИ-ЗИП - блок измерительный ЗИП; ИОН - источник опорного напряжения;

МКИ - магистральный кабель или его имитатор;

РЭП - разность электрических потенциалов;

СИ - средства измерения.

Подп.н дата

в.<br>№ дубл.

![](_page_39_Picture_56.jpeg)

![](_page_40_Picture_17.jpeg)

I

á

 $\hat{\mathbb{R}}$